**Dell Latitude 10 – ST2e Kullanıcı El Kitabı**

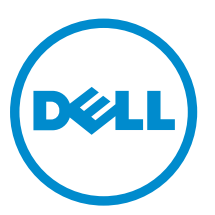

**Resmi Model: T05G Resmi Tip: T05G001**

## <span id="page-1-0"></span>**Notlar, Dikkat Edilecek Noktalar ve Uyarılar**

**NOT:** NOT, bilgisayarınızı daha iyi kullanmanızı sağlayan önemli bilgileri anlatır. W

DİKKAT: DİKKAT, donanımda olabilecek hasarları ya da veri kaybını belirtir ve bu sorunun nasıl önleneceğini anlatır.

**UYARI: UYARI, meydana gelebilecek olası maddi hasar, kişisel yaralanma veya ölüm tehlikesi anlamına gelir.**

#### **© 2013 Dell Inc.**

Λ

∧

Bu metinde kullanılan ticari markalar: Dell™, DELL logosu, Dell Precision™, Precision ON™,ExpressCharge™, Latitude™, Latitude ON™, OptiPlex™, Vostro™ ve Wi-Fi Catcher™ Dell Inc.'nin ticari markalarıdır. Intel®, Pentium®, Xeon®, Core™, Atom™, Centrino® ve Celeron® Intel Corporation'ın ABD ve diğer ülkelerdeki tescilli ticar markaları veya ticari markalarıdır. AMD®, Advanced Micro Devices, Inc.'nin tescilli ticari markası ve AMD Opteron™, AMD Phenom™, AMD Sempron™, AMD Athlon™, ATI Radeon™ ve ATI FirePro™ da ticari markalarıdır. Microsoft®, Windows®, MS-DOS®, Windows Vista®, Windows Vista başlat düğmesi ve Office Outlook® Microsoft Corporation'ın ABD ve/veya diğer ülkelerdeki ticari markaları veya tescilli ticari markalarıdır. Blu-ray Disc™ Blu-ray Disc Association'ın (BDA) sahip olduğu bir ticari markadır ve disklerde ve oynatıcılarda kullanım için lisanslıdır. Bluetooth® sözcüğü markası tescilli bir ticari marka olup Bluetooth® SIG, Inc.'e aittir ve böyle bir markanın Dell Inc. tarafından kullanımı lisansa tabidir. Wi-Fi® Wireless Ethernet Compatibility Alliance, Inc.'nin tescilli ticari markasıdır.

2013 - 03

Rev. A01

# İçindekiler

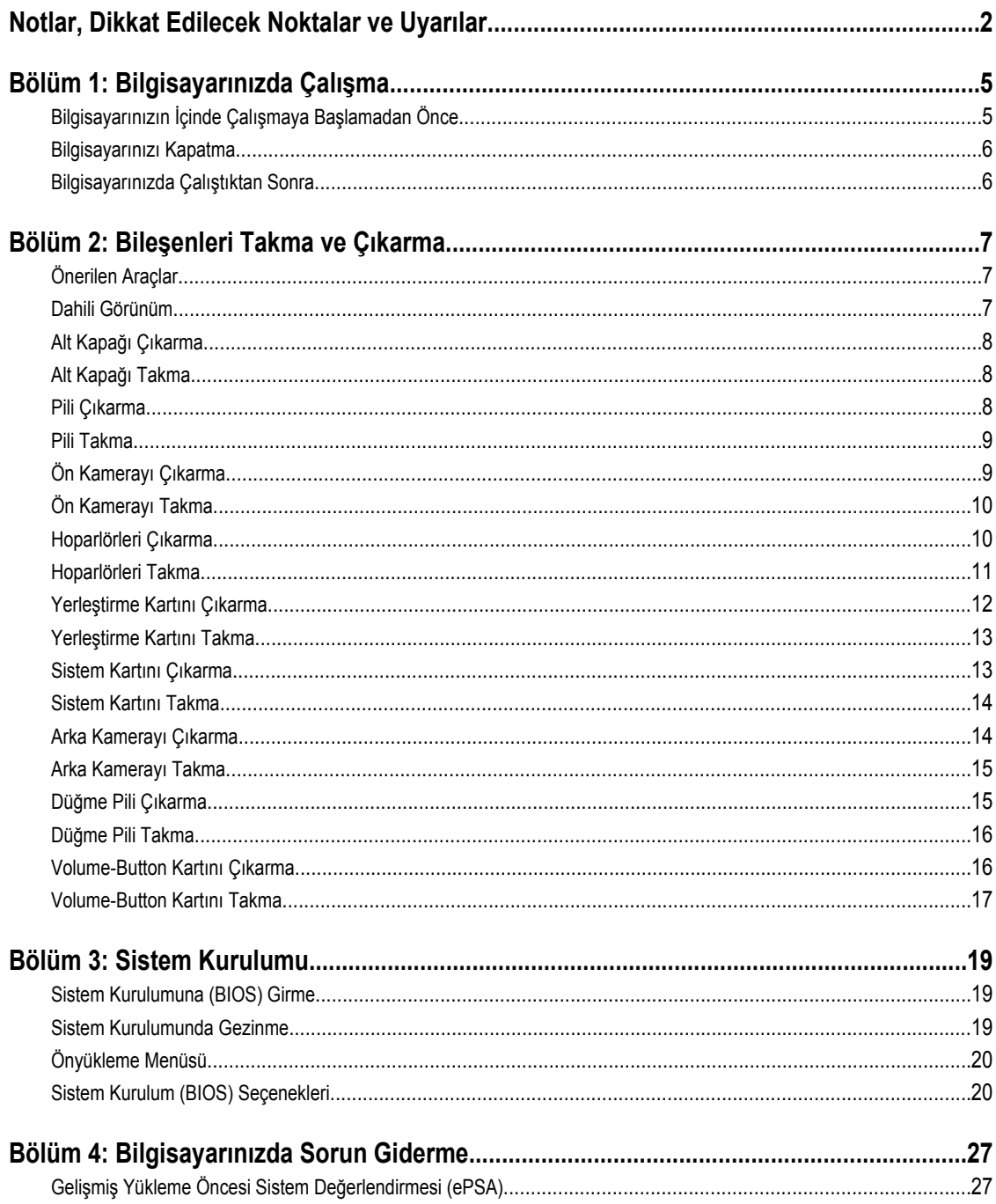

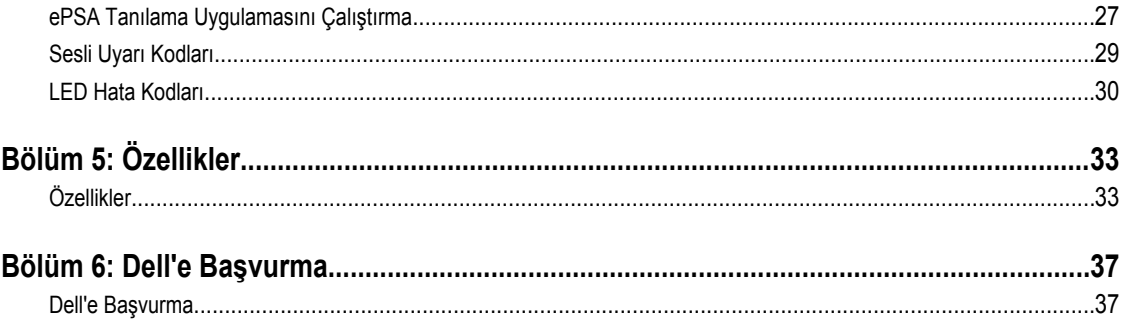

## <span id="page-4-0"></span>**Bilgisayarınızda Çalışma**

### **Bilgisayarınızın İçinde Çalışmaya Başlamadan Önce**

Bilgisayarınızı potansiyel hasardan korumak ve kişisel güvenliğinizi sağlamak için aşağıdaki güvenlik yönergelerini uygulayın. Aksi belirtilmedikçe, bu belgedeki her prosedür aşağıdaki koşulların geçerli olduğunu varsaymaktadır:

- Bilgisayarınızda Çalışma konusundaki tüm adımları gerçekleştirdiniz.
- Bilgisayarınızla birlikte gelen güvenlik bilgilerini okudunuz.
- Çıkarma prosedürü ters sırayla uygulanarak bir bileşen değiştirilebilir veya (ayrıca satın alınmışsa) takılabilir.

**UYARI: Bilgisayarınızın içinde çalışmadan önce bilgisayarınızla gönderilen güvenlik bilgilerini okuyun. Diğer en iyi güvenlik uygulamaları bilgileri için www.dell.com/regulatory\_compliance adresindeki Yasal Uygunluk Ana Sayfası'na bakın.**

**DİKKAT: Pek çok tamir işlemi yalnızca sertifikalı servis teknisyeni tarafından gerçekleştirilmelidir. Sorun giderme**  islemlerini ve basit tamirleri sadece ürün belgenizde belirtildiği gibi veva destek ekibinin çevrimici olarak va da **telefonla belirttiği gibi gerçekleştirmelisiniz. Dell tarafından yetkilendirilmemiş servisten kaynaklanan zararlar, Dell garantisi kapsamında değildir. Ürünle birlikte gelen güvenlik talimatlarını okuyun ve uygulayın.**

**DİKKAT: Elektrostatik boşalımı önlemek için, bir bilek topraklama kayışı kullanarak ya da bilgisayarın arkasındaki konnektör gibi boyanmamış metal yüzeylere sık sık dokunarak kendinizi topraklayın.**

**DİKKAT: Bileşenlere ve kartlara dikkatle muamele edin. Bir kartın üzerindeki bileşenlere veya kontaklara dokunmayın. Kartları kenarlarından veya metal montaj braketinden tutun. İşlemci gibi bileşenleri pimlerinden değil kenarlarından tutun.**

**DİKKAT: Bir kabloyu çıkardığınızda, konnektörünü veya çekme tırnağını çekin. Bazı kablolarda kilitleme tırnağı olan konnektörler bulunur; bu tür bir kabloyu çıkarıyorsanız kabloyu çıkarmadan önce kilitlemek tırnaklarına bastırın. Konnektörleri ayırdığınzda, konnektör pimlerinin eğilmesini önlemek için bunları eşit şekilde hizalanmış halde tutun. Ayrıca, bir kabloyu bağlamadan önce her iki konnektörün de doğru biçimde yönlendirildiğinden ve hizalandığından emin olun.**

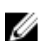

**NOT:** Bilgisayarınızın ve belirli bileşenlerin rengi bu belgede gösterilenden farklı olabilir.

Bilgisayara zarar vermekten kaçınmak için, bilgisayarın içinde çalışmaya başlamadan önce aşağıdaki adımları uygulayın.

- **1.** Bilgisayar kapağının çizilmesini önlemek için, çalışma yüzeyinin düz ve temiz olmasını sağlayın.
- **2.** Bilgisayarınızı kapatın.
- **3.** Bilgisayar bir yerleştirme aygıtına bağlı (yerleştirilmiş) ise, oradan çıkartın.

#### **DİKKAT: Ağ kablosunu çıkarmak için, önce kabloyu bilgisayarınızdan ve ardından ağ aygıtından çıkarın.**

- **4.** Tüm ağ kablolarını bilgisayardan çıkarın.
- **5.** Bilgisayarınızı ve tüm bağlı aygıtları elektrik prizlerinden çıkarın.
- **6.** Bilgisayarı düz bir çalışma yüzeyine ters çevirin.

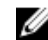

**NOT:** Sistem kartının zarar görmemesi için, bilgisayara müdahale etmeden önce ana pili çıkarmanız gerekir.

**1**

- <span id="page-5-0"></span>**7.** Ana pili çıkarın.
- **8.** Bilgisayarın üst kısmını yukarı çevirin.
- **9.** Sistem kartını topraklamak için güç düğmesine basın.

**DİKKAT: Elektrik çarpmalarına karşı korunmak için, kapağı açmadan önce bilgisayarınızın fişini elektrik prizinden çekin.**

**DİKKAT: Bilgisayarınızın içindeki herhangi bir şeye dokunmadan önce, bilgisayarın arkasındaki metal gibi boyanmamış metal bir yüzeye dokunarak kendinizi topraklayın. Çalışırken, dahili bileşenlere zarar verebilecek olan statik elektriği dağıtmak için düzenli olarak boyanmamış metal yüzeylere dokunun.**

**10.** Yuvalarda takılı Akıllı Kart varsa çıkarın.

#### **Bilgisayarınızı Kapatma**

**DİKKAT: Veri kaybını önlemek için, bilgisayarınızı kapatmadan önce tüm açık dosyaları kaydedip kapatın ve açık programlardan çıkın.**

- **1.** İşletim sistemini kapatın:
	- Windows 8:
		- Dokunma özelliği etkin bir aygıt kullanarak:

Parmağınızı ekranın sağ kenarından doğru sürtün, Tılsımlar menüsünü açın ve **Settings** (Ayarlar) öğesini

seçin. Güç simgesini ardından **Shut down** (Kapat) öğesini seçin

Fare kullanarak:

Ekranın sağ üst köşesine gidin ve **Settings** (Ayarlar) öğesine tıklayın. Güç düğmesine  $\bigcup$  ardından **Kapat**'ı seçin

**2.** Bilgisayarın ve tüm takılı aygıtların kapandığından emin olun. İşletim sisteminizi kapattığınızda bilgisayarınız ve takılı aygıtlar otomatik olarak kapanmazsa, bunları kapatmak için güç düğmesine basın ve yaklaşık 4 saniye basılı tutun.

#### **Bilgisayarınızda Çalıştıktan Sonra**

Herhangi bir değiştirme işlemini tamamladıktan sonra, bilgisayarınızı açmadan önce harici aygıtları, kartları, kabloları vs. taktığınızdan emin olun.

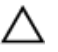

**DİKKAT: Bilgisayarın hasar görmesini önlemek için, sadece o Dell bilgisayar için tasarlanmış pilleri kullanın. Başka Dell bilgisayarlar için tasarlanmış pilleri kullanmayın.**

- **1.** Bağlantı noktası eşleyicisi, ince pil veya ortam tabanı gibi harici aygıtları bağlayın ve ExpressCard gibi kartları değiştirin.
- **2.** Bilgisayarınıza telefon veya ağ kablolarını bağlayın.

**DİKKAT: Ağ kablosu takmak için kabloyu önce ağ aygıtına takın ve ardından bilgisayara takın.**

- **3.** Pili yerine takın.
- **4.** Bilgisayarınızı ve tüm bağlı aygıtları elektrik prizlerine takın.
- **5.** Bilgisayarınızı açın.

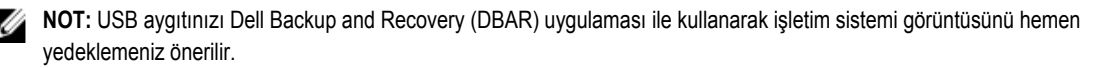

## <span id="page-6-0"></span>**Bileşenleri Takma ve Çıkarma**

Bu bölümde bileşenlerin bilgisayarınızdan çıkarılmasına veya takılmasına dair ayrıntılı bilgi yer almaktadır.

### **Önerilen Araçlar**

Bu belgedeki yordamlar için aşağıdaki araçlar gerekebilir:

- Küçük düz uçlu tornavida
- 0 Numaralı Phillips tornavida
- 1 Numaralı Phillips tornavida
- Küçük plastik çizici

### **Dahili Görünüm**

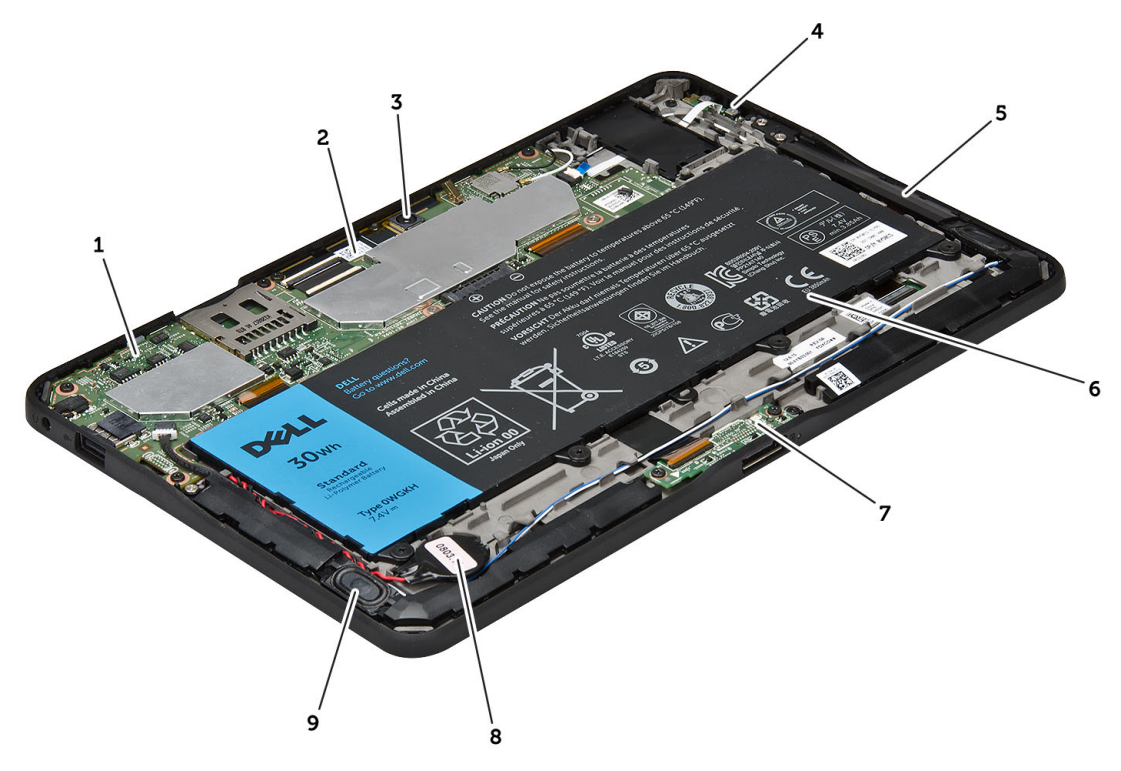

#### **Rakam 1. Dahili Görünüm**

- 1. sistem kartı
- 2. ön kamera

3. arka kamera

- <span id="page-7-0"></span>5. volume button
- 6. hoparlör
- 7. pil
- 8. yerleştirme kartı

#### 9. düğme pil

10. hoparlör

### **Alt Kapağı Çıkarma**

- **1.** *Bilgisayarınızın İçinde Çalışmadan Önce* bölümündeki prosedürlere uyun.
- **2.** Şekildeki okların sırasını takip ederek alt kapağı bilgisayardan kaldırarak çıkarın.

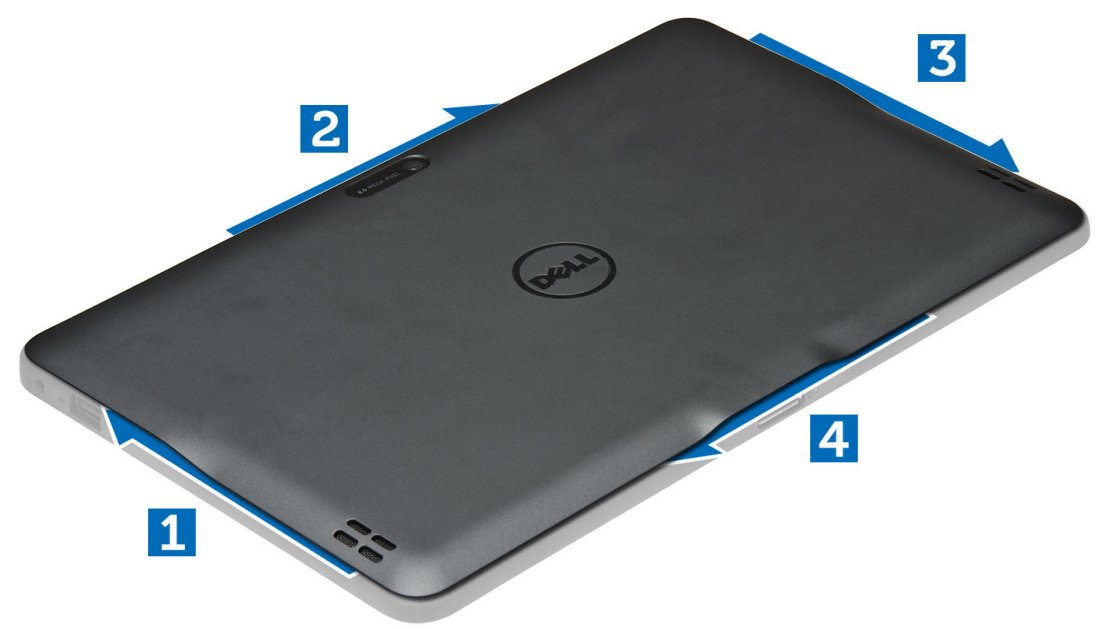

### **Alt Kapağı Takma**

- **1.** Alt kapağı bilgisayara takın.
- **2.** *Bilgisayarınızda Çalıştıktan Sonra* bölümündeki prosedürlere uyun.

#### **Pili Çıkarma**

- **1.** *Bilgisayarınızın İçinde Çalışmadan Önce* bölümündeki prosedürlere uyun.
- **2.** Alt kapağı çıkarın.
- **3.** Pili bilgisayara sabitleyen vidaları sökün ve pili bilgisayardan çıkartın.

<span id="page-8-0"></span>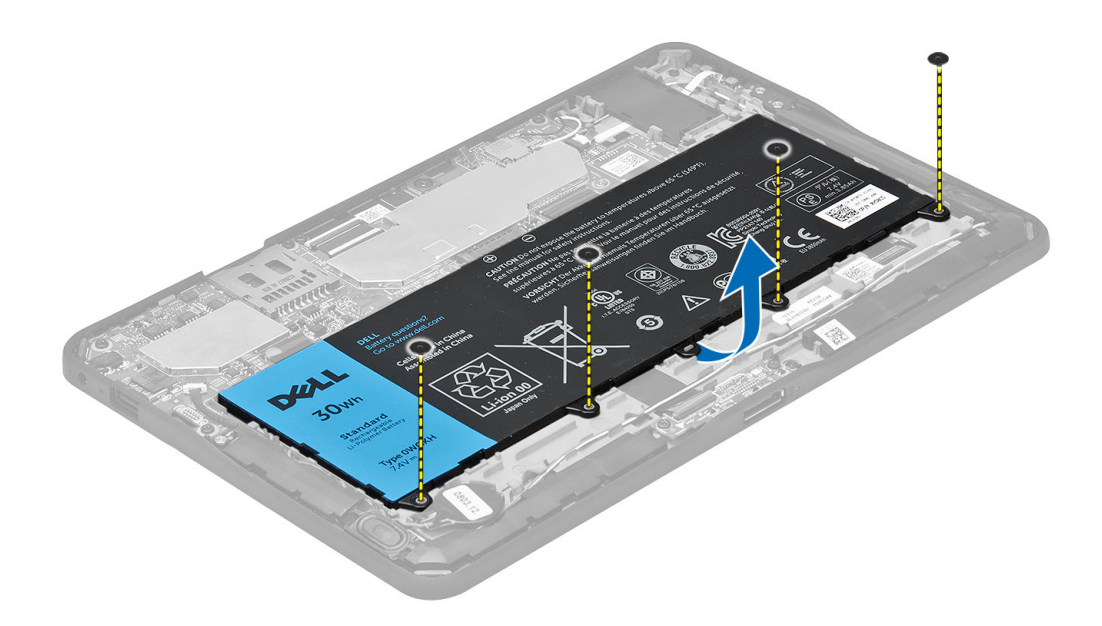

#### **Pili Takma**

- **1.** Pili bilgisayara sabitlemek için vidaları sıkın.
- **2.** Alt kapağı takın.
- **3.** *Bilgisayarınızda Çalıştıktan Sonra* bölümündeki prosedürlere uyun.

### **Ön Kamerayı Çıkarma**

- **1.** *Bilgisayarınızın İçinde Çalışmadan Önce* bölümündeki prosedürlere uyun.
- **2.** Şunları çıkarın:
	- a) alt kapak
	- b) pil
- **3.** Konnektör mandalını kaldırın ve kamera kablosunu çıkarın. Kamera modülünü bilgisayara sabitleyen vidayı çıkarın. Kamera modülünü bilgisayardan çıkarın.

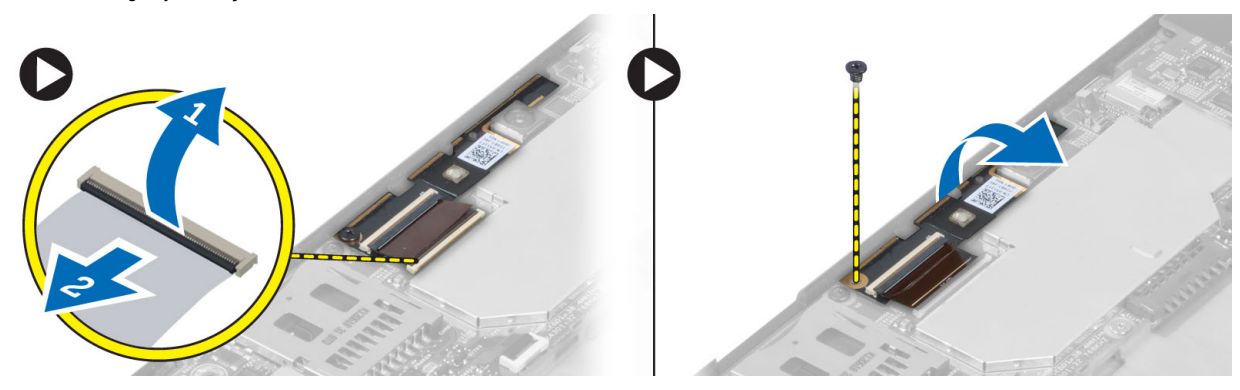

### <span id="page-9-0"></span>**Ön Kamerayı Takma**

- **1.** Kamera modülünü bilgisayarın üzerindeki yuvasına yerleştirin.
- **2.** Kamera modülünü bilgisayara sabitlemek için vidayı sıkın.
- **3.** Kamera kablosunu konnektöre bağlayın.
- **4.** Şunları takın:
	- a) pil
	- b) alt kapak
- **5.** *Bilgisayarınızın İçinde Çalıştıktan Sonra* bölümündeki prosedürlere uyun.

### **Hoparlörleri Çıkarma**

- **1.** *Bilgisayarınızın İçinde Çalışmadan Önce* bölümündeki prosedürlere uyun.
- **2.** Şunları çıkarın:
	- a) alt kapak
	- b) pil
- **3.** Düğme pili yuvasından kaldırın ve kablosunu hoparlörün altından ayırın. Hoparlör konnektörünü sistem kartından çıkarın.

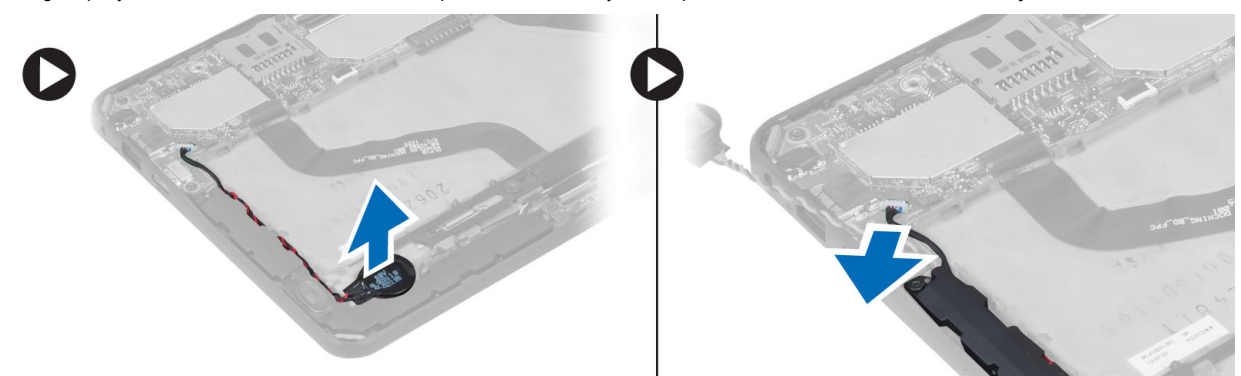

**4.** Hoparlörleri bilgisayara sabitleyen vidaları sökün.

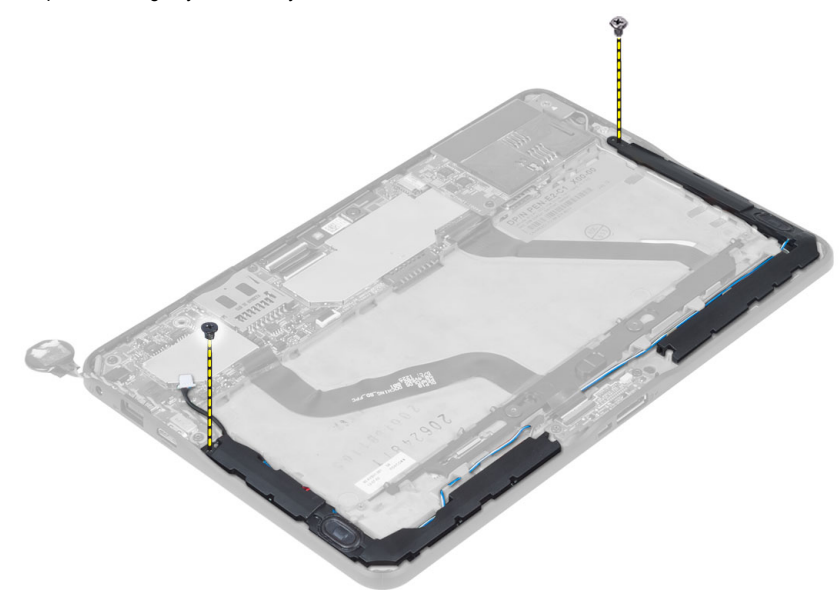

<span id="page-10-0"></span>**5.** Bilgisayarın yan tarafındaki hoparlör kablosunu bilgisayardan çıkarın ve hoparlörü bilgisayardan ayırmak için kaldırın.

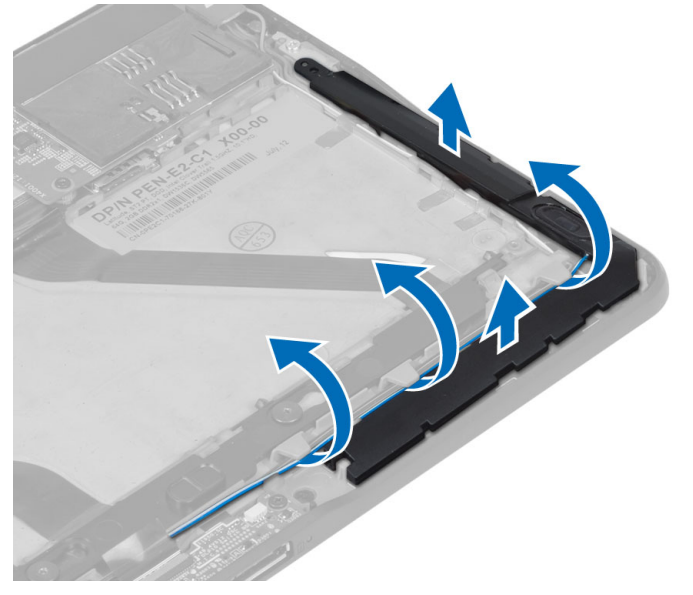

**6.** Bilgisayarın yan tarafındaki hoparlör kablosunu bilgisayardan çıkarın ve hoparlörü bilgisayardan ayırmak için kaldırın.

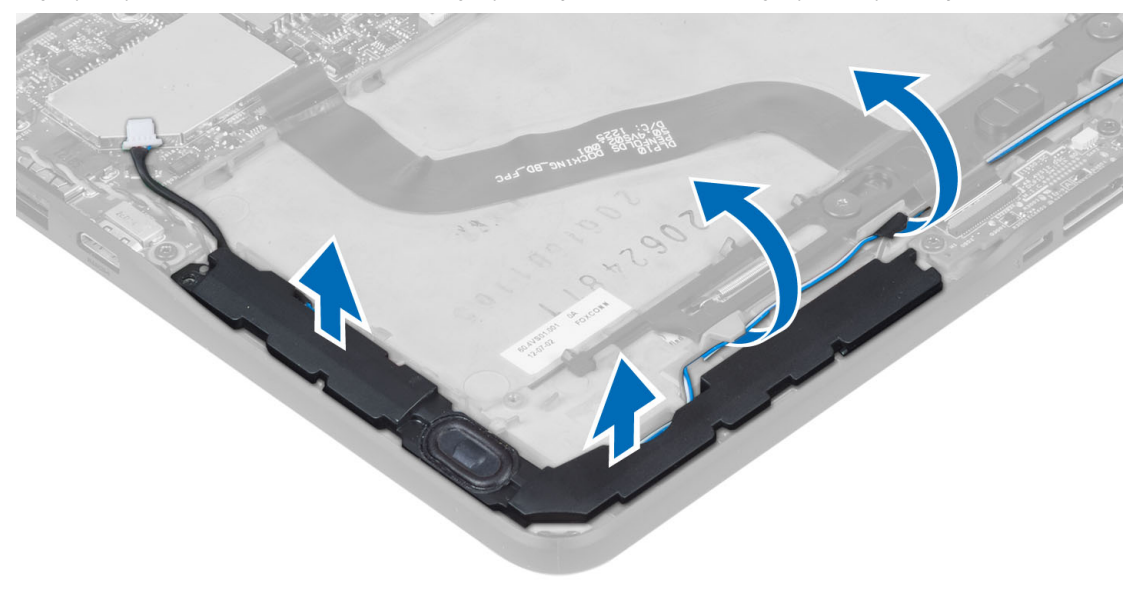

#### **Hoparlörleri Takma**

- **1.** Sağ ve sol hoparlörleri yuvalarına yerleştirin.
- **2.** Hoparlrö kablolarını kasaya yerleştirin.
- **3.** Hoparlörleri kasaya sabitleyen vidaları sıkın.
- **4.** Düğme pili yuvasına yerleştirin ve kabloları yerlerinden geçirin.
- **5.** Hoparlör konnektör kablosunu sistem kartındaki bağlantı noktasına takın.
- **6.** Şunları takın:
	- a) pil
- b) alt kapak
- <span id="page-11-0"></span>**7.** *Bilgisayarınızda Çalıştıktan Sonra* bölümündeki prosedürlere uyun.

#### **Yerleştirme Kartını Çıkarma**

- **1.** *Bilgisayarınızın İçinde Çalışmadan Önce* bölümündeki prosedürlere uyun.
- **2.** Şunları çıkarın:
	- a) alt kapak
	- b) pil
	- c) hoparlör
	- d) ön kamera
- **3.** Konnektör mandalını kaldırarak yerleştirme kartı güç kablosunu konnektörden çıkarın.

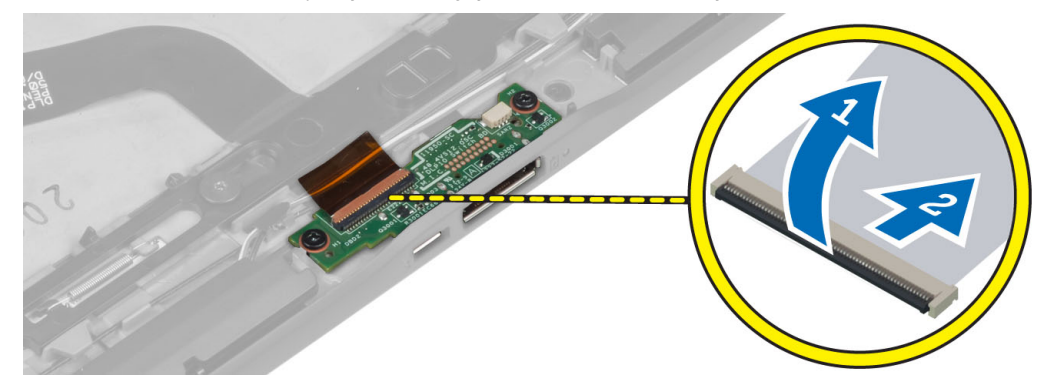

**4.** Yerleştirme kartını bilgisayara sabitleyen vidaları sökün.

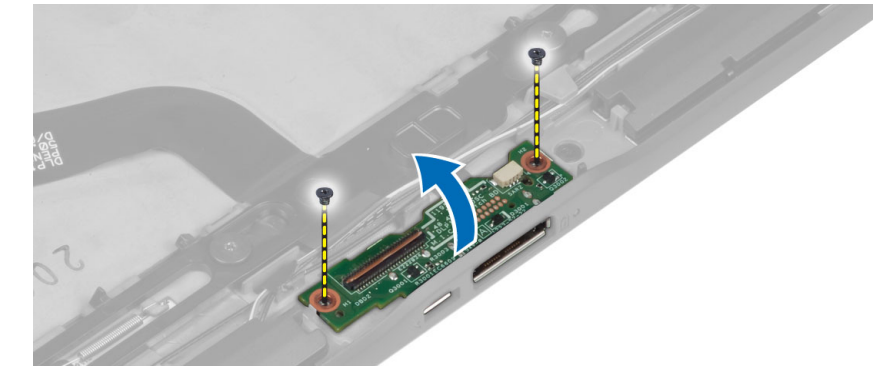

**5.** Yerleştirme kartını bilgisayardan çıkarın ve giriş düğmesi kartı kablosunu çıkarın.

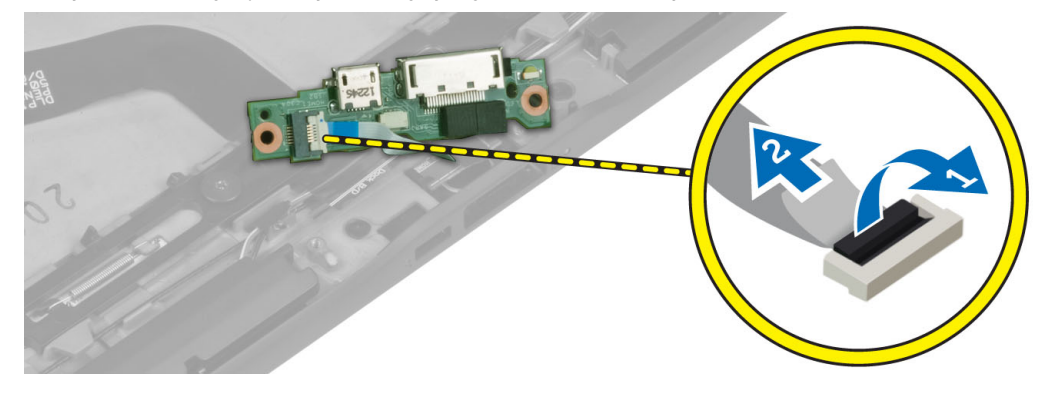

#### <span id="page-12-0"></span>**Yerleştirme Kartını Takma**

- **1.** Giriş düğmesi kartı kablosunu yerleştirme kartına takın ve yerleştirme kartını bilgisayardaki yuvasına yerleştirin.
- **2.** Yerleştirme kartını bilgisayara sabitleyen vidaları sıkın.
- **3.** Yerleştirme kartı güç kablosunu konnektöre takın.
- **4.** Şunları takın:
	- a) ön kamera
	- b) hoparlör
	- c) pil
	- d) alt kapak
- **5.** *Bilgisayarınızın İçinde Çalıştıktan Sonra* bölümündeki prosedürlere uyun.

#### **Sistem Kartını Çıkarma**

- **1.** *Bilgisayarınızın İçinde Çalışmadan Önce* bölümündeki prosedürlere uyun.
- **2.** Şunları çıkarın:
	- a) alt kapak
	- b) pil
	- c) hoparlör
	- d) ön kamera
	- e) yerleştirme kartı
- **3.** LVDS ve yerleştirme kartı kablolarını çıkarın.
- **4.** Sistem kartını bilgisayara sabitleyen vidaları sökün.

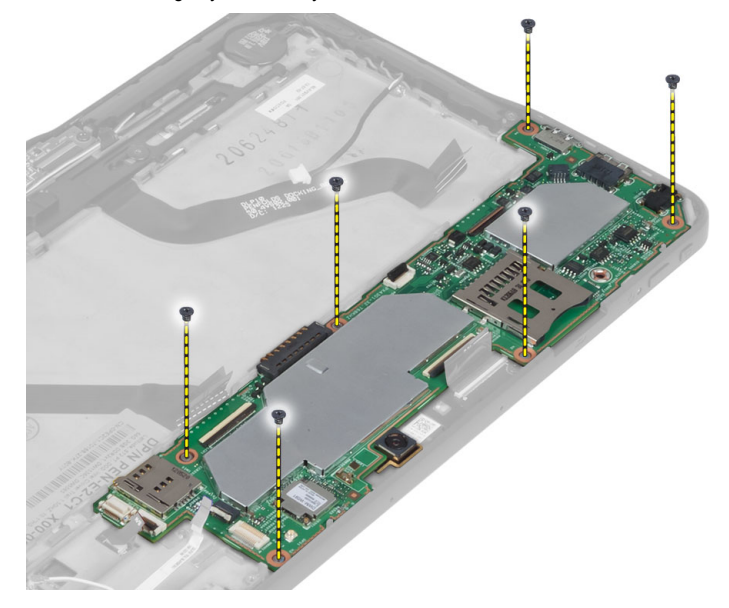

**5.** Sistem kartını 45° derecelik bir açıyla kaldırın ve bilgisayardan uzağa çekin.

<span id="page-13-0"></span>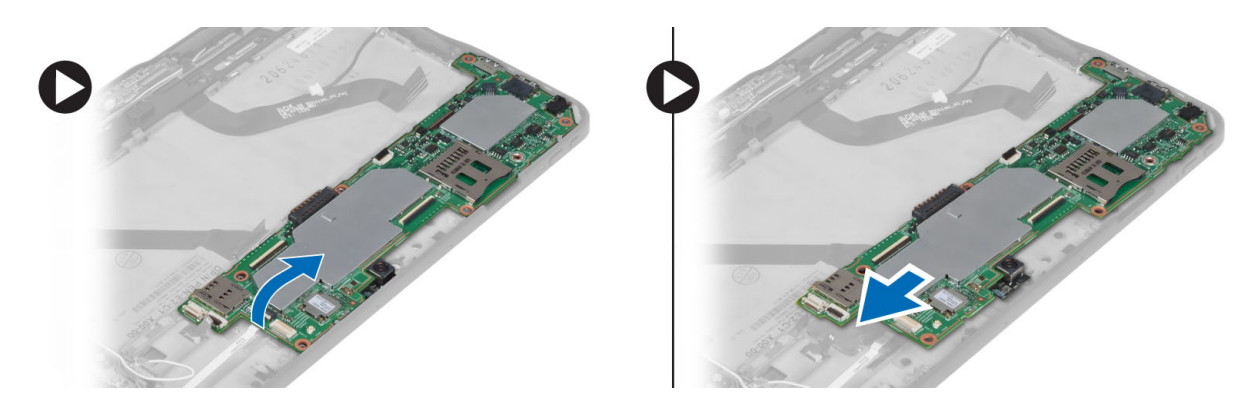

#### **Sistem Kartını Takma**

- **1.** Sistem kartını bilgisayarın üzerindeki yuvasına yerleştirin.
- **2.** Sistem kartını bilgisayara sabitleyen vidaları sıkın.
- **3.** LVDS ve yerleştirme kartı kablolarını sistem kartına bağlayın.
- **4.** Şunları takın:
	- a) yerleştirme kartı
	- b) ön kamera
	- c) hoparlör
	- d) pil
	- e) alt kapak
- **5.** *Bilgisayarınızın İçinde Çalıştıktan Sonra* bölümündeki prosedürlere uyun.

#### **Arka Kamerayı Çıkarma**

- **1.** *Bilgisayarınızın İçinde Çalışmadan Önce* bölümündeki prosedürlere uyun.
- **2.** Şunları çıkarın:
	- a) alt kapak
	- b) pil
	- c) hoparlör
	- d) ön kamera
	- e) sistem kartı
- **3.** Kamera modülünü sistem kartından çıkarın.

<span id="page-14-0"></span>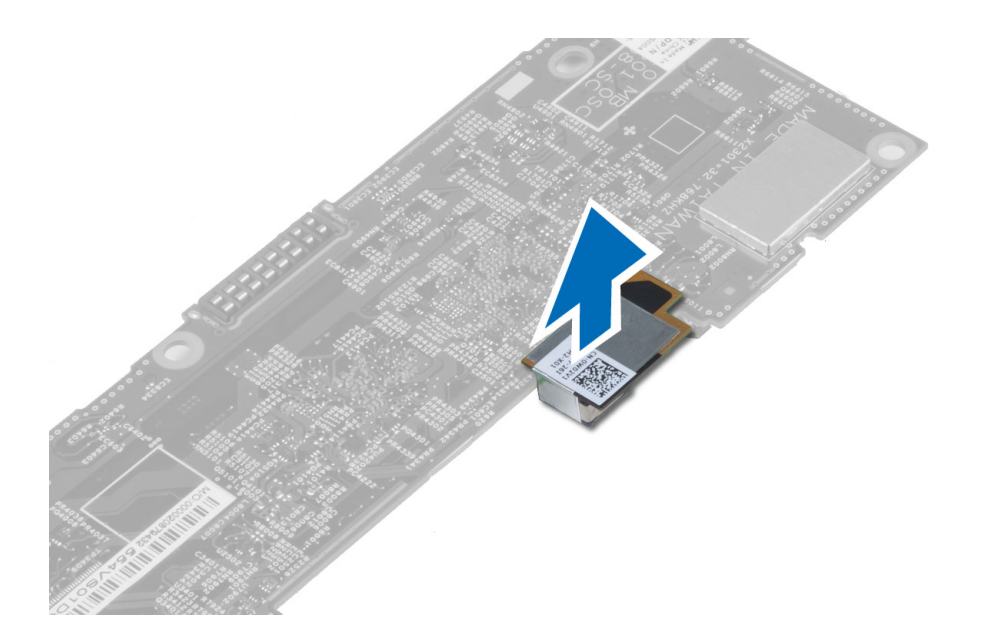

### **Arka Kamerayı Takma**

- **1.** Kamera modülünü sistem kartındaki yuvasına yerleştirin.
- **2.** Şunları takın:
	- a) sistem kartı
	- b) ön kamera
	- c) hoparlör
	- d) pil
	- e) alt kapak
- **3.** *Bilgisayarınızın İçinde Çalıştıktan Sonra* bölümündeki prosedürlere uyun.

#### **Düğme Pili Çıkarma**

- **1.** *Bilgisayarınızın İçinde Çalışmadan Önce* bölümündeki prosedürlere uyun.
- **2.** Şunları çıkarın:
	- a) alt kapak
	- b) pil
	- c) hoparlör
	- d) ön kamera
	- e) sistem kartı
- **3.** Düğme pil kablosunu sökün ve bilgisayardan çıkarın.

<span id="page-15-0"></span>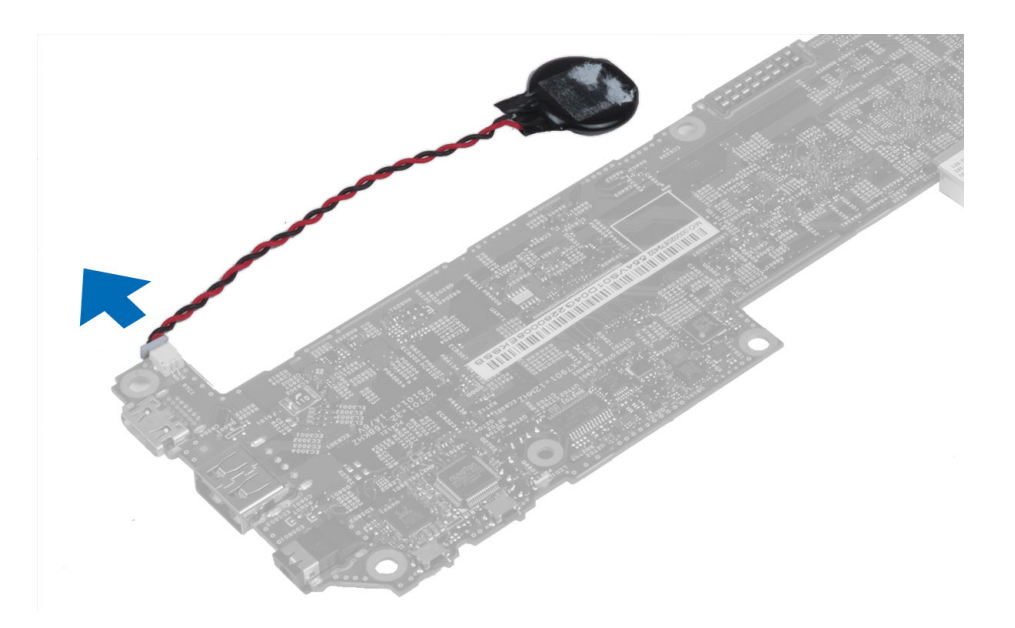

### **Düğme Pili Takma**

- **1.** Düğme pilin kablosunu sistem kartına takın.
- **2.** Şunları takın:
	- a) sistem kartı
	- b) ön kamera
	- c) hoparlör
- **3.** Düğme pili bilgisayardaki yuvasına yerleştirin.
- **4.** Şunları takın:
	- a) pil
	- b) alt kapak
- **5.** *Bilgisayarınızda Çalıştıktan Sonra* bölümündeki prosedürlere uyun.

#### **Volume-Button Kartını Çıkarma**

- **1.** *Bilgisayarınızın İçinde Çalışmadan Önce* bölümündeki prosedürlere uyun.
- **2.** Şunları çıkarın:
	- a) alt kapak
	- b) pil
- **3.** Volume-board kablosunu konnektörden çıkarın. Volume-board kablosunu kaldırarak sistem kartından çıkarın.

<span id="page-16-0"></span>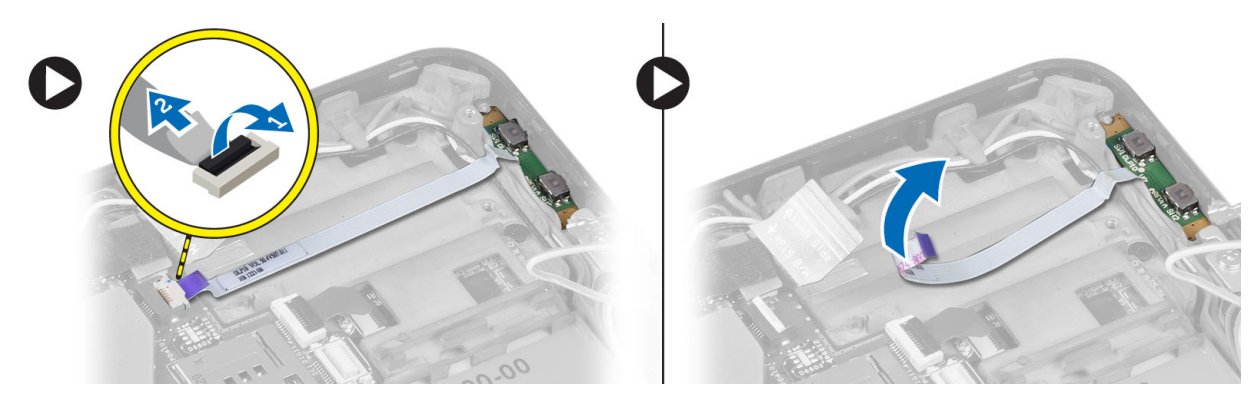

**4.** Volume-button kartının kenarlarını düz uçlu bir tornavidayla kaldırarak bilgisayardaki yuvasından kurtarın. Volume-button kartını bilgisayardan çıkarın

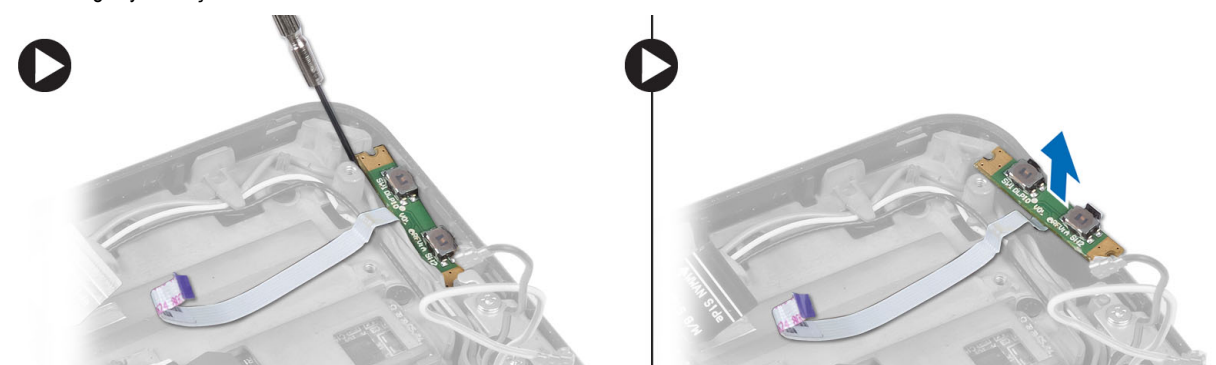

### **Volume-Button Kartını Takma**

- **1.** Volume-button kartını bilgisayardaki yuvasına yerleştirin.
- **2.** Volume-board kablosunu konnektörüne yönlendirip bağlayın.
- **3.** Şunları takın:
	- a) pil
	- b) alt kapak
- **4.** *Bilgisayarınızın İçinde Çalıştıktan Sonra* bölümündeki prosedürlere uyun.

## <span id="page-18-0"></span>**Sistem Kurulumu**

Sistem Kurulumu, bilgisayarınızın donanımını yönetmenizi ve BIOS‐seviyesindeki seçenekleri belirtmenizi sağlar. Sistem Kurulumu'ndan şunları yapabilirsiniz:

- Donanım ekleyip kaldırdıktan sonra NVRAM ayarlarını değiştirme
- Sistem donanım yapılandırmasını görüntüleme
- Tümleşik aygıtları etkinleştirme veya devre dışı bırakma
- Performans ve güç yönetimi eşiklerini belirleme
- Bilgisayar güvenliğinizi yönetme

#### **Sistem Kurulumuna (BIOS) Girme**

Ø **NOT:** Sistem Kurulumuna girmeden önce, bilgisayarın sağ tarafında bulunan veya bilgisayar yerleştirilmişse yerleştirme aygıtının arkasında bulunan USB bağlantı noktasına bir USB Klavye takmanız gerekir.

- **1.** Bilgisayarınızı açın (veya yeniden başlatın).
- **2.** Mavi DELL logosu görüntülendiğinde, F2 isteminin görünüp görünmediğine dikkat etmeniz gerekir.
- **3.** F2 istemi görüntülendikten hemen sonra <F2> düğmesine basın.

**NOT:** F2 istemi klavyenin başlatılmış olduğunu belirtir. Bu istem çok hızlı bir şekilde görünebilir, bu nedenle görünmesini dikkatle bekleyin ve sonra <F2> tuşuna basın. İstenmeden önce <F2> tuşuna basarsanız, bu tuş vuruşu kaybedilir.

- **4.** System Setup (Sistem Kurulum) ekranı görüntülenir.
- **5.** Çok uzun süre bekler ve işletim sistemi logosunu görürseniz, Microsoft Windows masaüstü görünene kadar beklemeye devam edin ve sonra bilgisayarınızı kapatıp yeniden deneyin.

#### **Sistem Kurulumunda Gezinme**

System Setup (Sistem Kurulum) ekranlarında gezinmek için aşağıdaki tuşları kullanın:

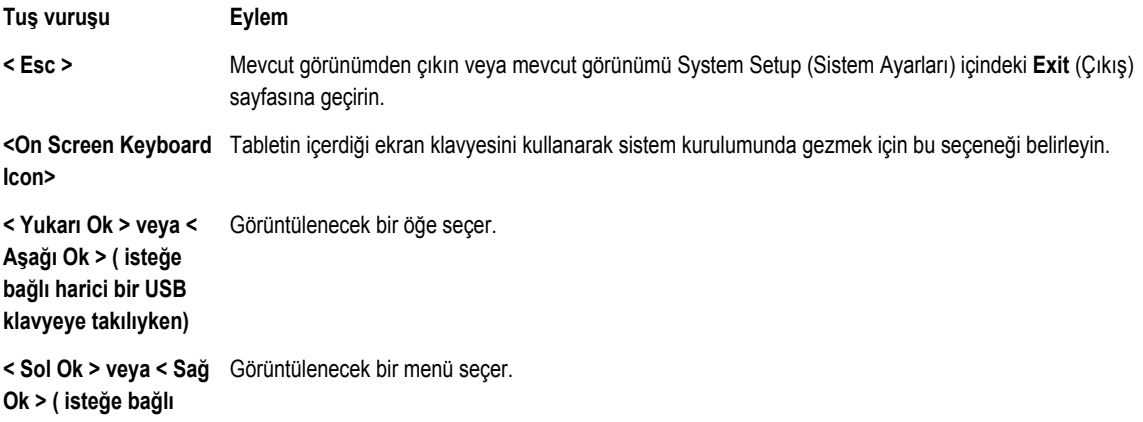

<span id="page-19-0"></span>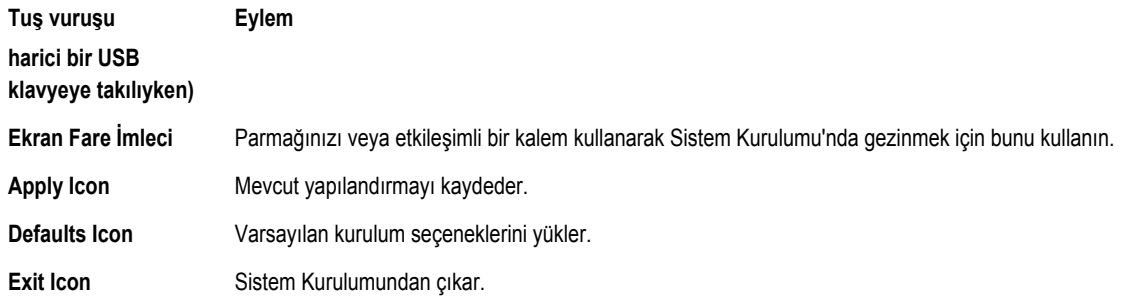

### **Önyükleme Menüsü**

Bir kerelik önyükleme menüsünü sistem için geçerli önyükleme aygıtları ile başlatmak için Dell logosu görüntülenince <F12>'ye basın. **Sabit SürücüAğ Tanılamaları**ve **Kuruluma Gir** seçenekleri de bu menüye dahildir. Önyükleme menüsünde listelenen aygıtlar sistemdeki önyüklenebilir aygıtlara bağlıdır. Bu menü, belirli bir aygıtı önyüklemeye çalıştığınızda veya Bu menü belirli bir aygıtı önyüklerken veya sistem için tanılamaları açarken faydalıdır. Önyükleme menüsünü kullanmak BIOS'ta saklanan önyükleme sırasında herhangi bir değişiklik meydana getirmez.

#### **Sistem Kurulum (BIOS) Seçenekleri**

**Tablo 1. Sistem Bilgileri**

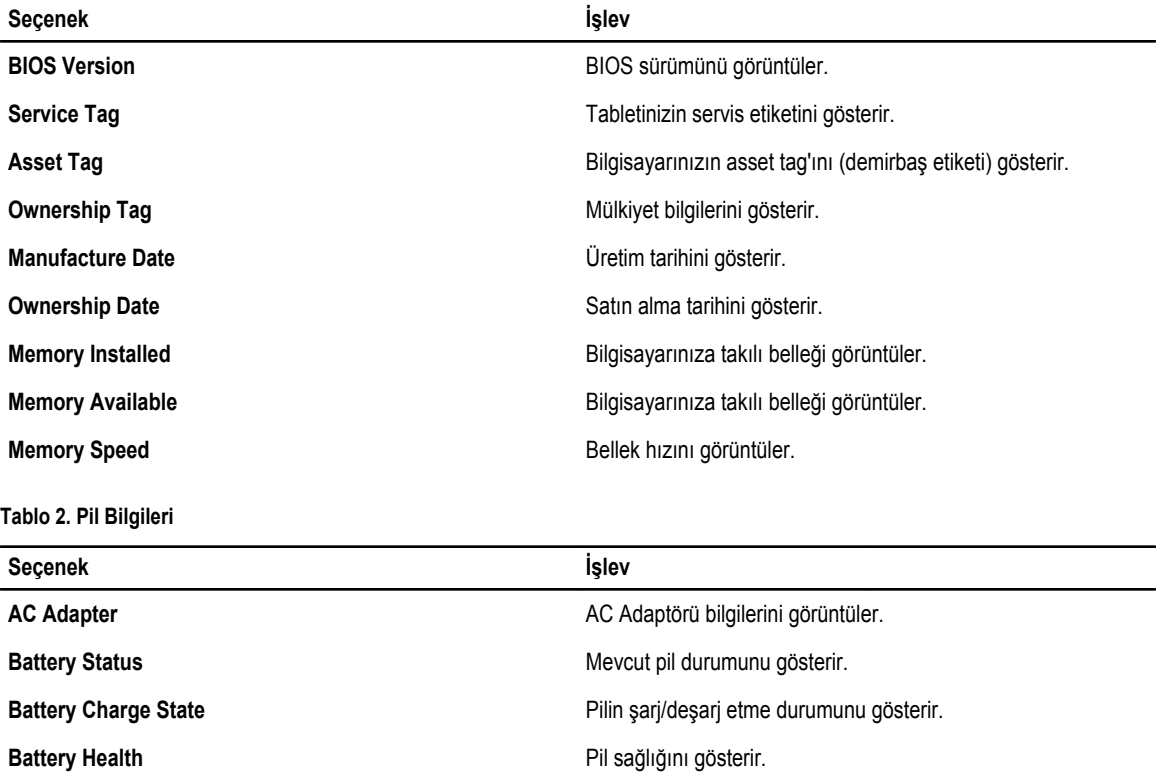

**Tablo 3. Önyükleme Sırası**

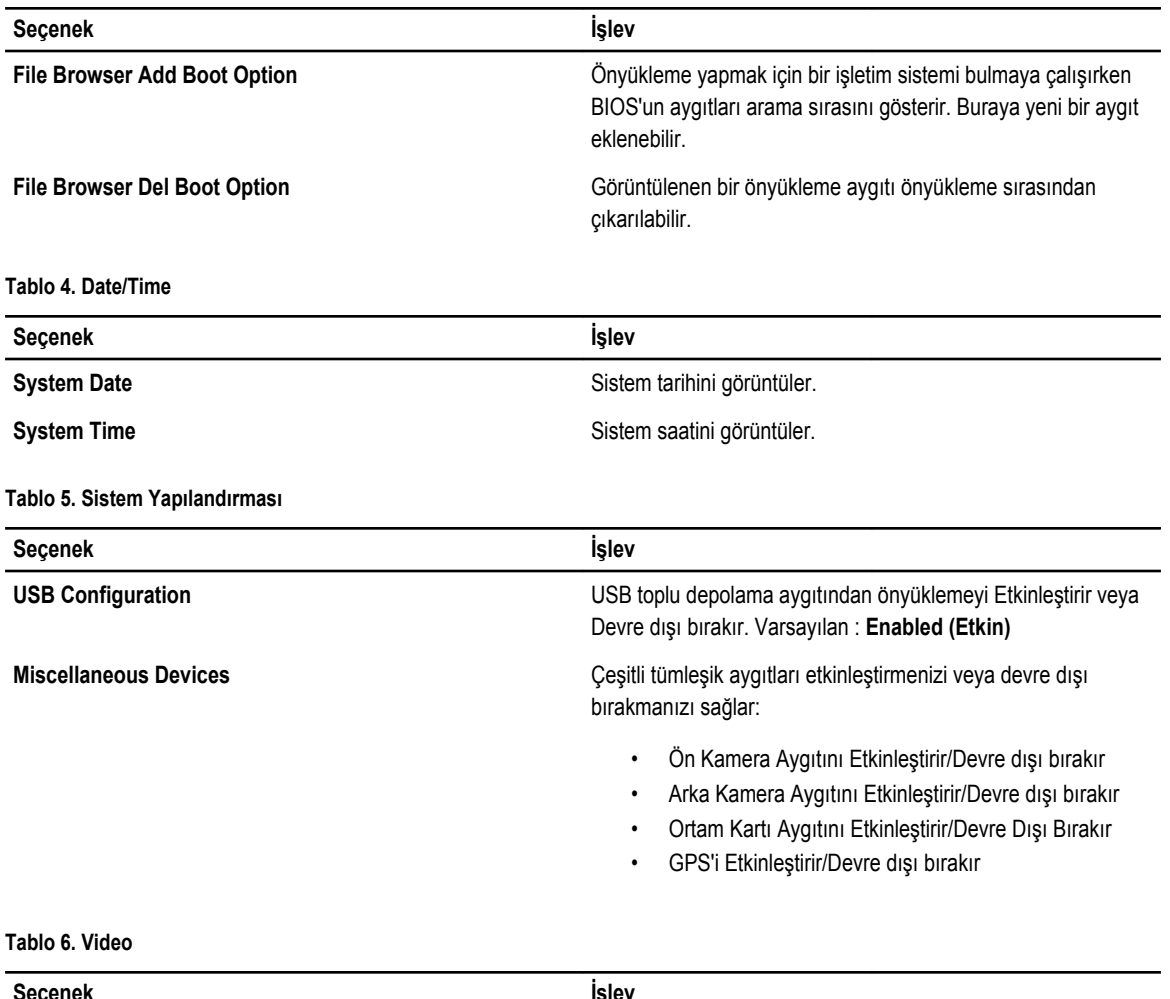

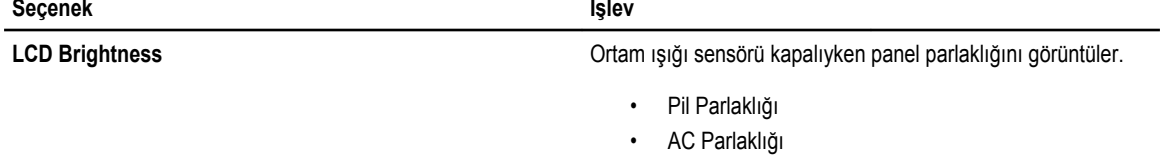

#### **Tablo 7. Security**

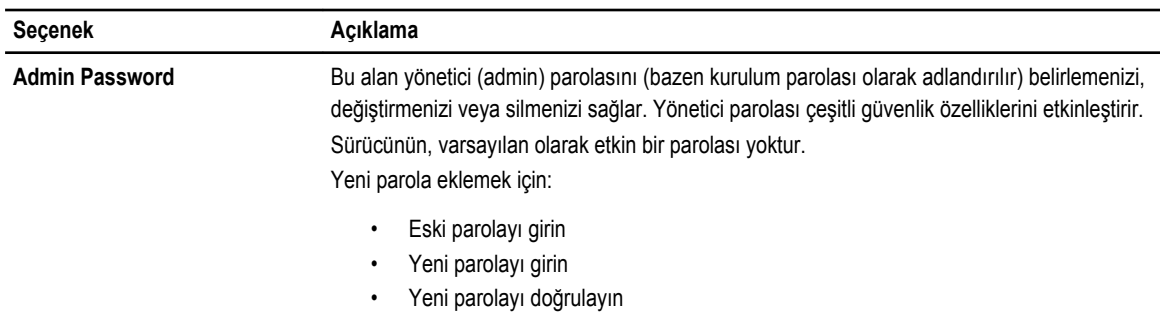

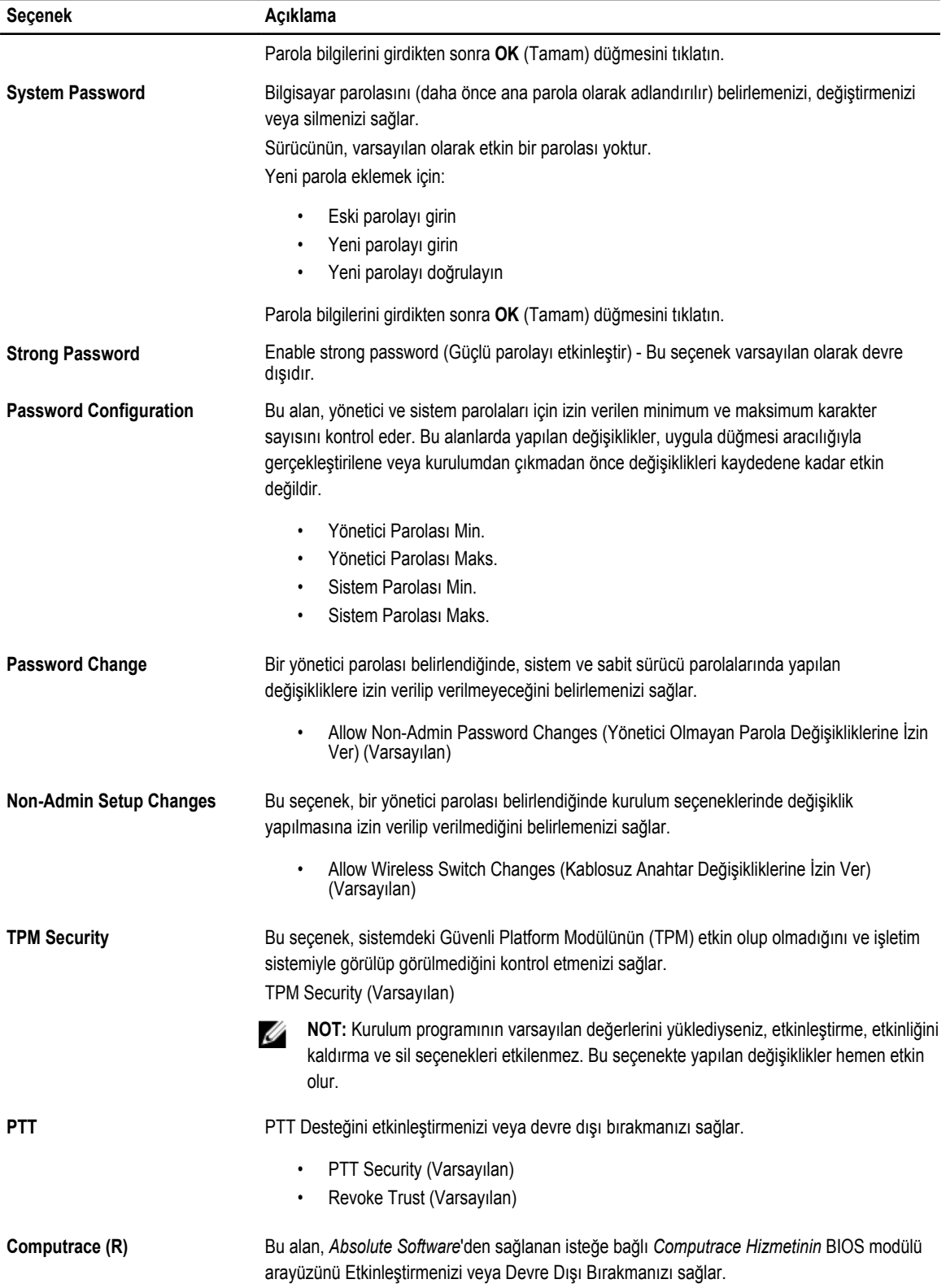

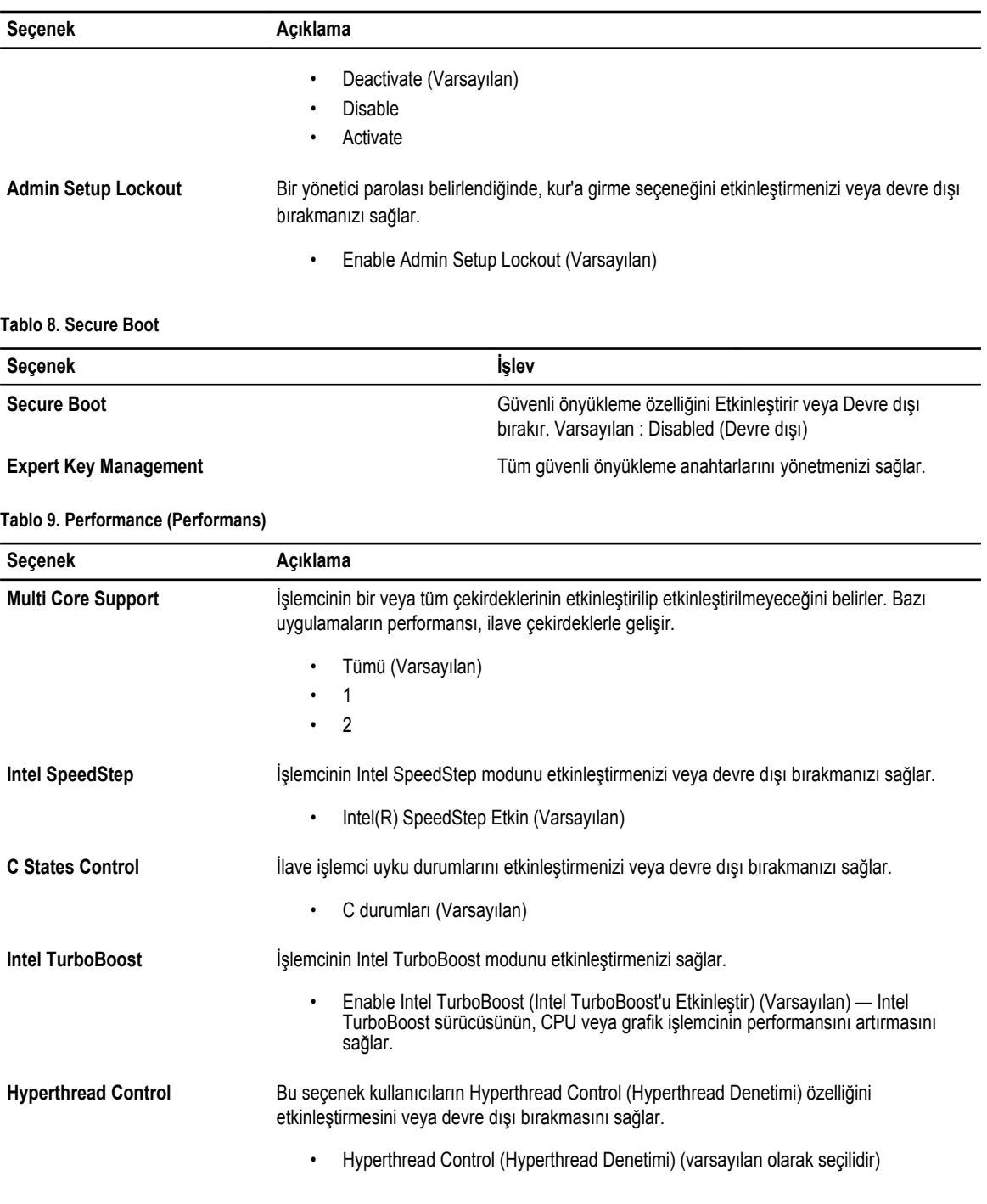

#### **Tablo 10. Power Management (Güç Yönetimi)**

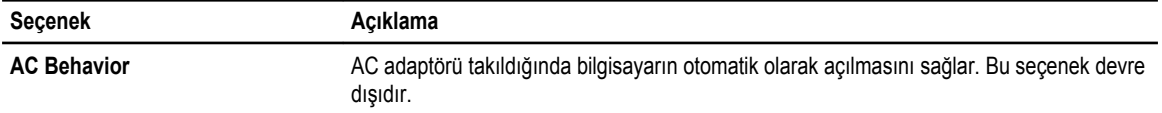

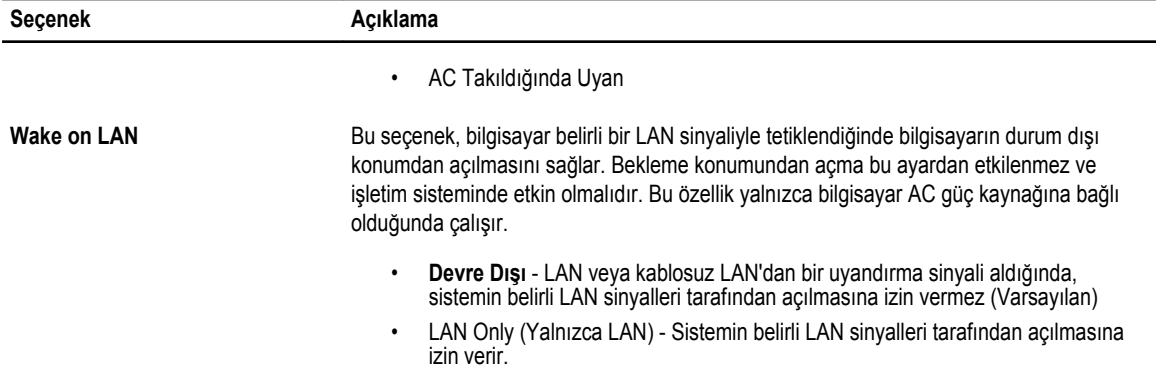

#### **Tablo 11. POST Davranışı**

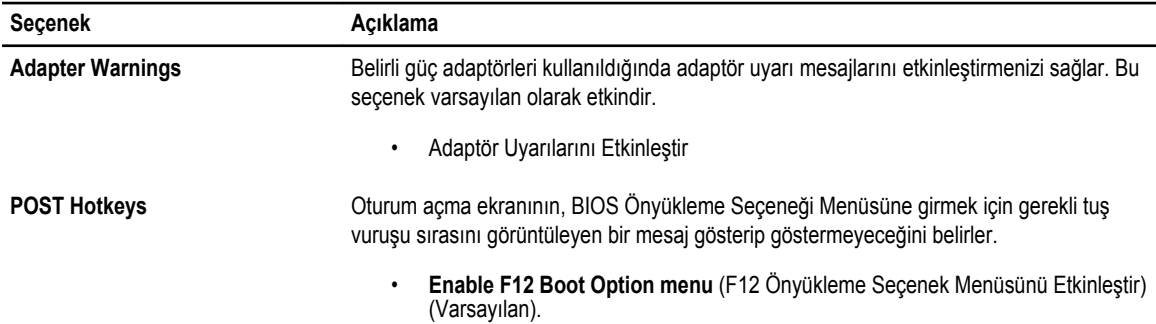

#### **Tablo 12. Sanallaştırma Desteği**

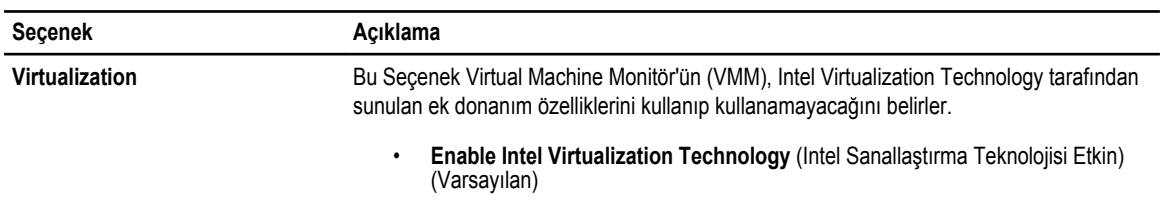

#### **Tablo 13. Kablosuz**

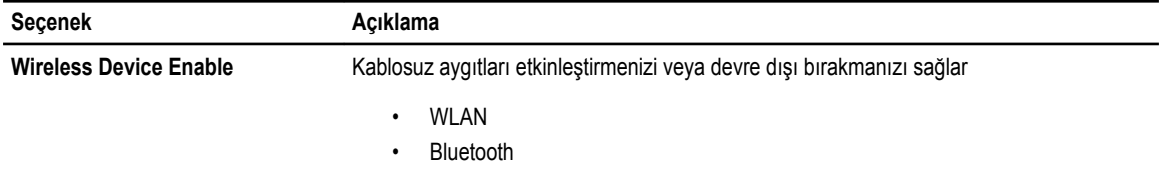

Tüm seçenekler varsayılan olarak etkindir.

#### **Tablo 14. Bakım**

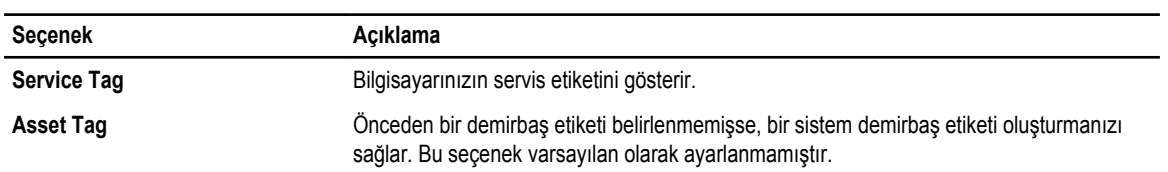

**Tablo 15. Sistem Günlükleri**

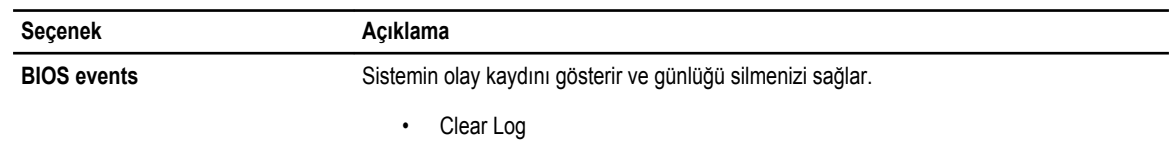

## <span id="page-26-0"></span>**Bilgisayarınızda Sorun Giderme**

Tanılama Işıkları, Sesli Uyarı Kodları ve Hata Mesajları gibi göstergeleri kullanarak bilgisayarınızda sorun giderme işlemleri yapabilirsiniz.

### **Gelişmiş Yükleme Öncesi Sistem Değerlendirmesi (ePSA)**

ePSA bilgisayarınızda bulunan bir tanı uygulamasıdır. Bu uygulama bilgisayarın donanımı için bir dizi test içerir. Bu testleri bilgisayarda ortam olmadığında dahi (sabit sürücü, optik sürücü vs.) çalıştırabilirsiniz. Bir bileşen ePSA testinden geçemezse, sistem bir hata kodu görüntüler ve bir sesli uyarı kodu verir.

**Özellikler**

- Grafik Kullanıcı Arabirimi
- Otomatik Varsayılan Çalışma- kullanıcının araya girerek istediği aygıtı seçmesini sağayacak şekilde tüm aygıtlarda test gerçekleştirir
- Sistemin tam bir İşletim Sistemi ortamına önyükleme için hazır olup olmadığını Master Önyükleme Kaydı ile kontrol eder
- Tablet panel testi
- Video belleği testi
- Pil testi
- Şarj cihazı testi
- Olay günlüğü taraması
- Çoklu işlemci önbellek testi

#### **ePSA Tanılama Uygulamasını Çalıştırma**

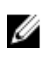

**NOT:** ePSA tanılama uygulamasını harici bir klavye kullanmadan DOS kipinde çalıştırmak için aşağıdaki adımlar kullanılabilir.

**1.** Sistemi açın ve hemen bir saniye süreyle <Power> + <Start> düğmelerine birlikte basın.

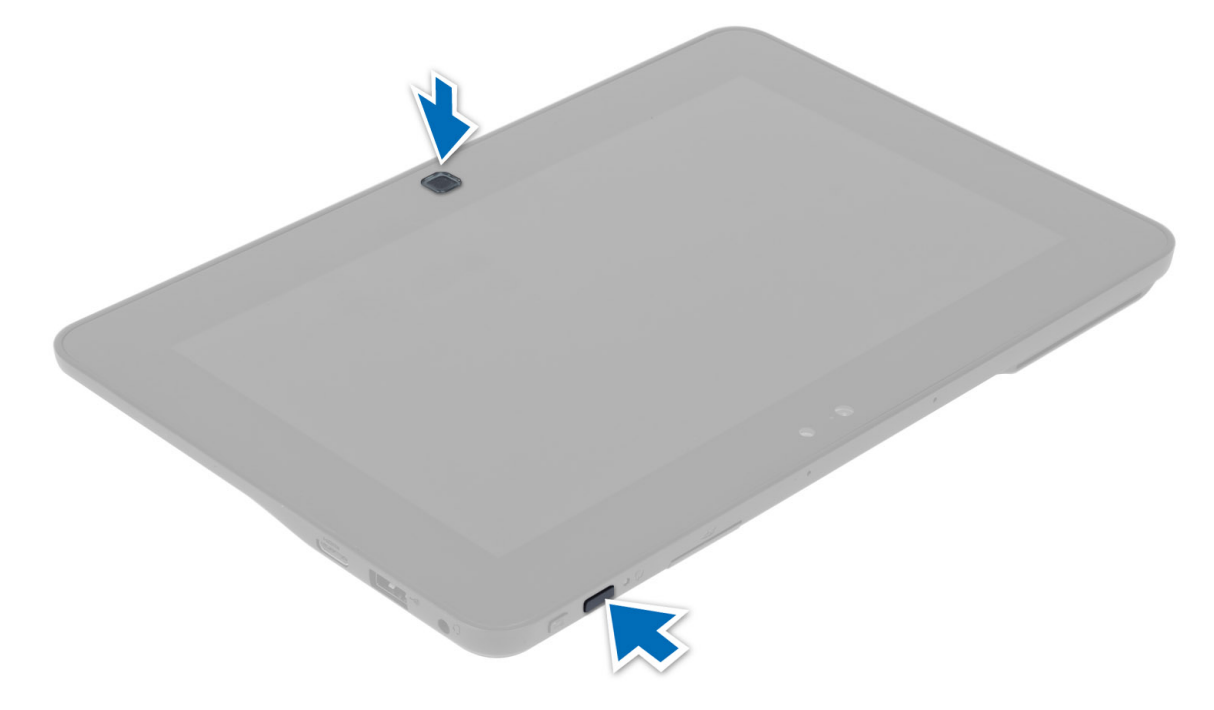

**2.** Bilgisayar başlar ve ePSA uygulamasını otomatik olarak çalıştırır.

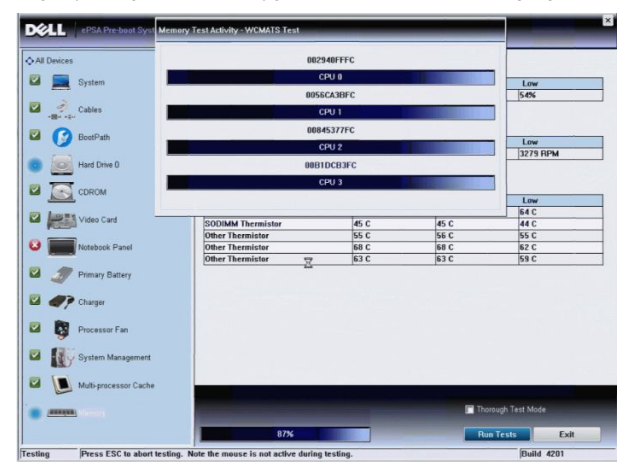

**3.** Test sırasında EVET veya HAYIR sorusunu yanıtlamanız istenir. Yanıtlamak için Volume Up = EVET veya Volume Down = HAYIR'a basın.

<span id="page-28-0"></span>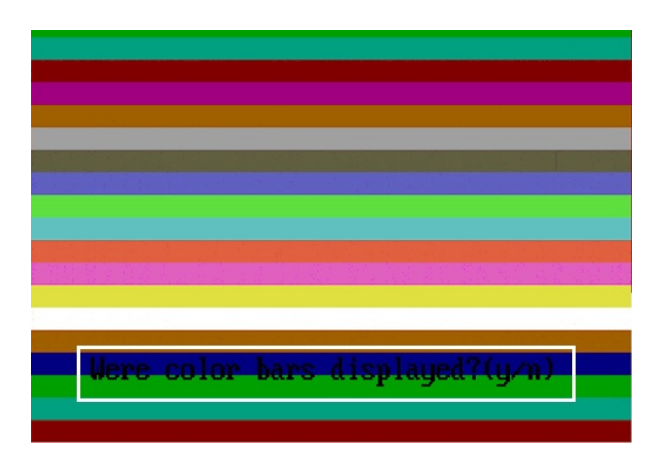

**4.** Testleri tamamlandıktan sonra **Tamam**'ı tıklatmak için Güvenlik Düğmesine (<Ctrl> + <Alt> + <Del>) basın.

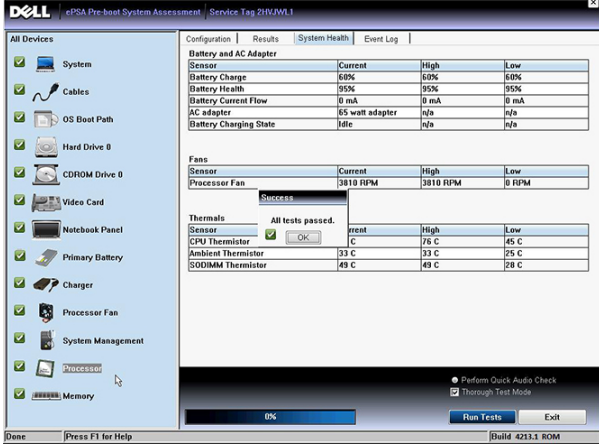

**5.** Ses artırma ve azaltma düğmeleri aynı zamanda seçenekler arasında geçiş yapmak için <Tab> tuşu yerine de kullanılabilir.

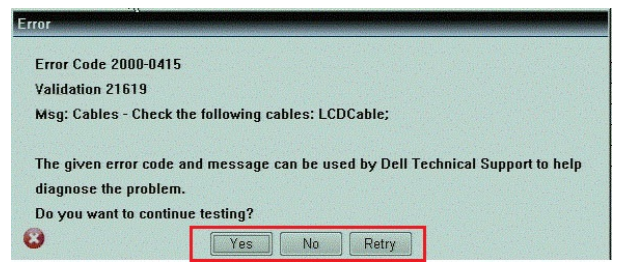

#### **Sesli Uyarı Kodları**

Ekran hataları veya sorunları görüntüleyemiyorsa, bilgisayar başlatma sırasında bir dizi sesli uyarıda bulunabilir. Sesli uyarı kodları olarak adlandırılan bu sesli uyarılar dizisi, çeşitli sorunları tanımlar. Her bir sesli uyarı arasındaki gecikme 300 ms, her bir sesli uyarı dizisi arasındaki gecikme ise 3 saniyedir ve uyarı sesi 300 ms sürer. Her bir sesli uyarı ve sesli uyarılar dizisinden sonra, BIOS kullanıcının güç düğmesine basıp basmadığını algılamalıdır. Basıyorsa, BIOS döngülemeden atlar ve normal kapatma işlemini ve güç sistemini yürütür.

**Kod Neden ve Sorun Giderme Adımları**

**1** Çalışan ya da hatalı BIOS ROM sağlama toplamı

<span id="page-29-0"></span>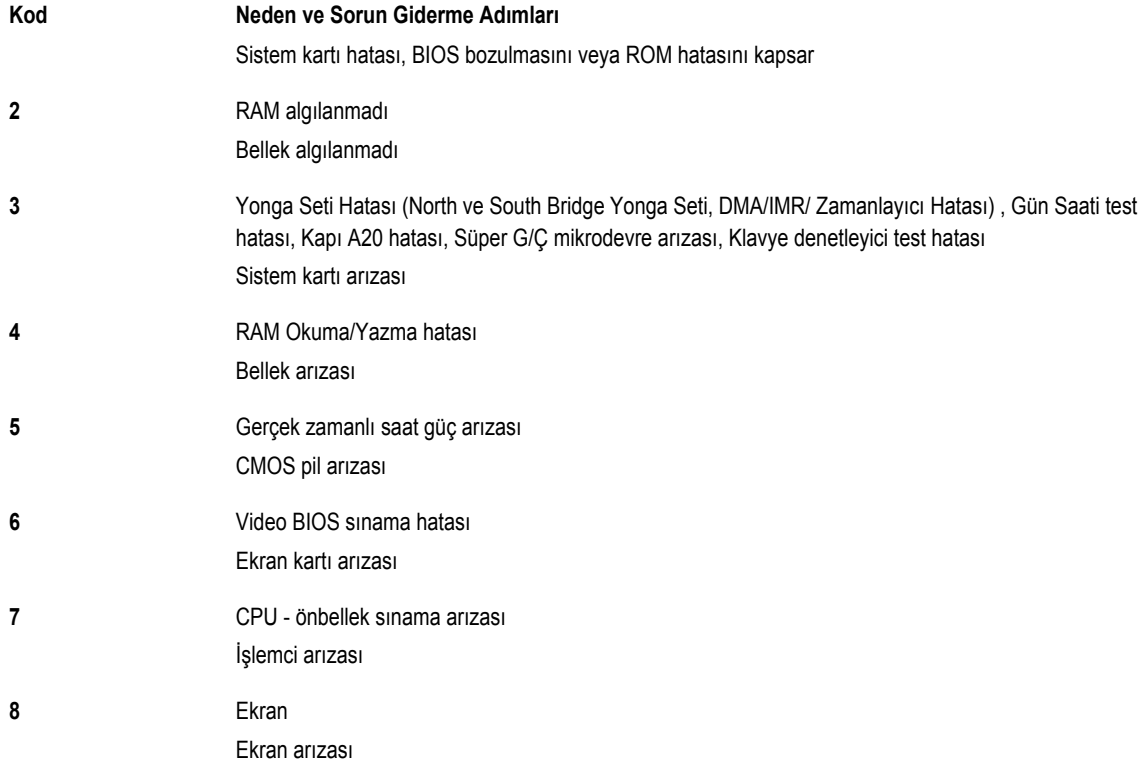

#### **LED Hata Kodları**

Tanılayıcı LED kodları Güç Düğmesi LED'i üzerinden iletilir. Güç Düğmesi LED'i, ilgili hata durumu için ilgili LED kodlarını yakar. Örnek: Bellek Algılanmadı için (LED kodu 2) , Güç Düğmesi LED'i iki kez yanıp söner ve duraklar, iki kez yanıp söner ve duraklar... Bu kalıp sistem kapatılana kadar devam eder.

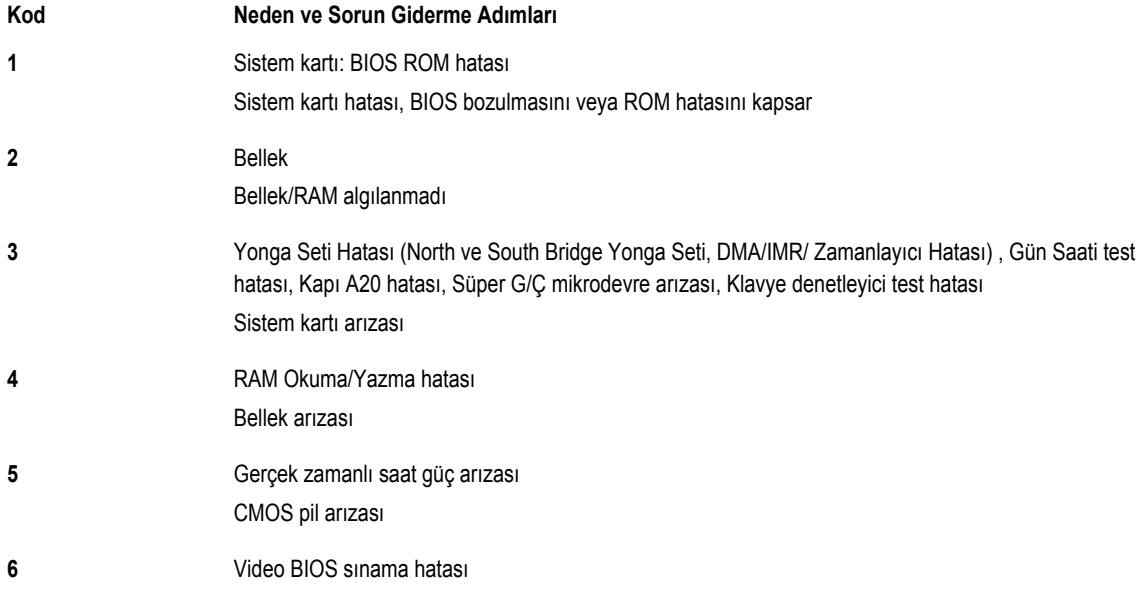

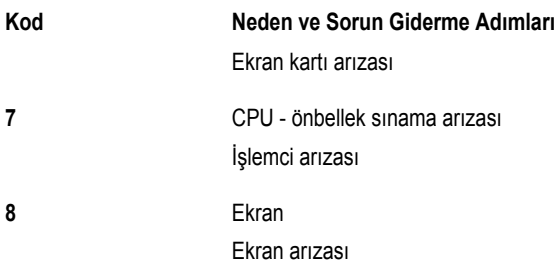

## <span id="page-32-0"></span>**Özellikler**

### **Özellikler**

**NOT:** Teklifler bölgeye göre değişebilir. Aşağıdaki teknik özellikler sadece yasaların bilgisayarınızla birlikte gönderilmesini şart koştuğu teknik özelliklerdir. Bilgisayarınızın yapılandırması hakkında daha fazla bilgi için **Başlat** → **Yardım ve Destek**  öğelerini tıklatın ve bilgisayarınız hakkındaki bilgileri gösteren seçimi yapın.

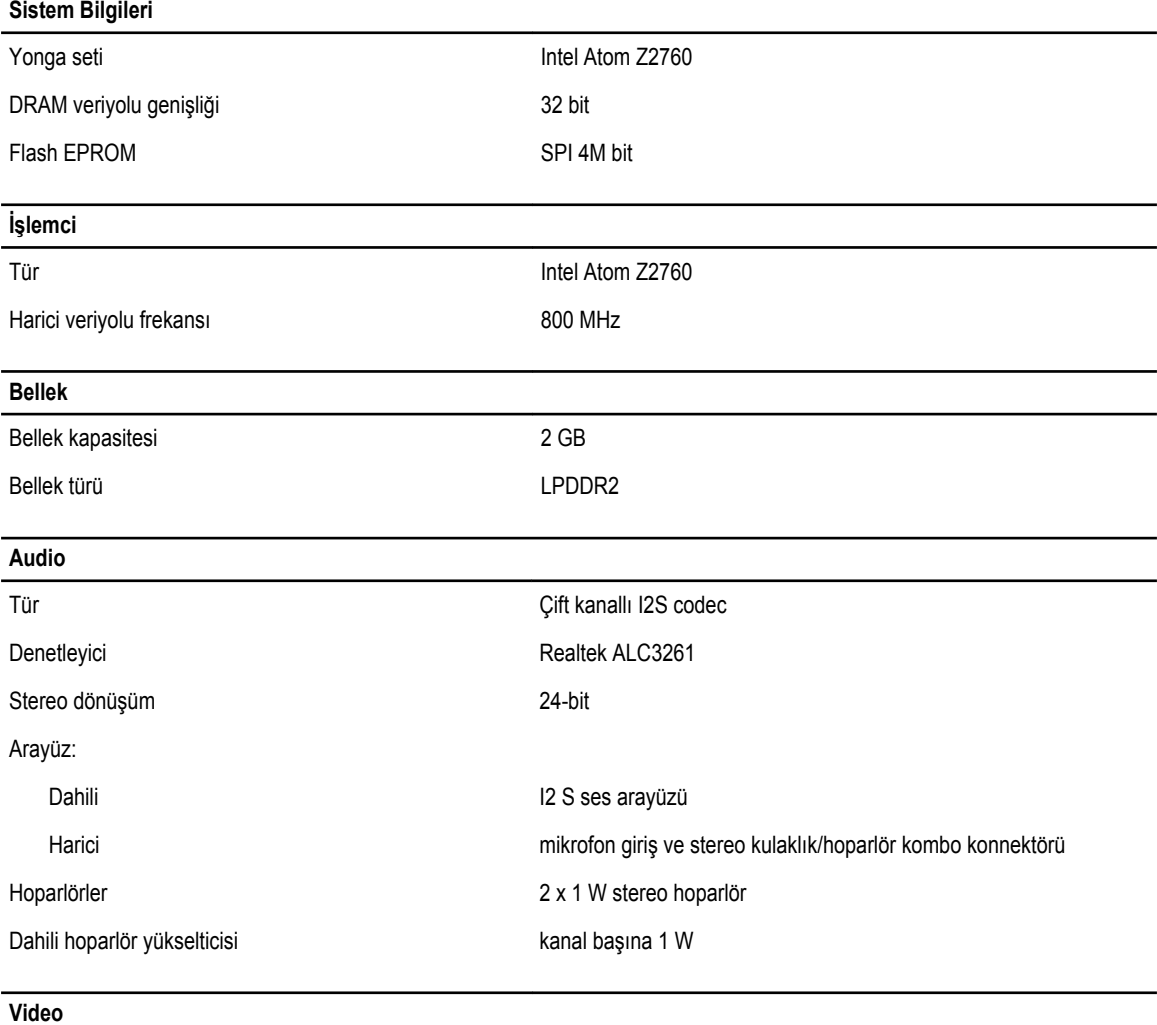

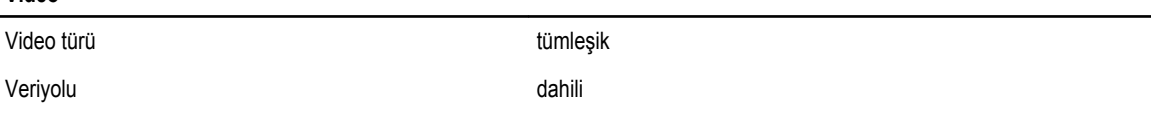

**5**

**Video**

Video denetleyici **Intel Graphics Media Accelerator** Intel Graphics Media Accelerator

**İletişim**

Ağ adaptörü Yerleştirme birimi üzerinden USB 2.0 tabanlı Gigabit LAN

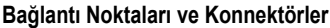

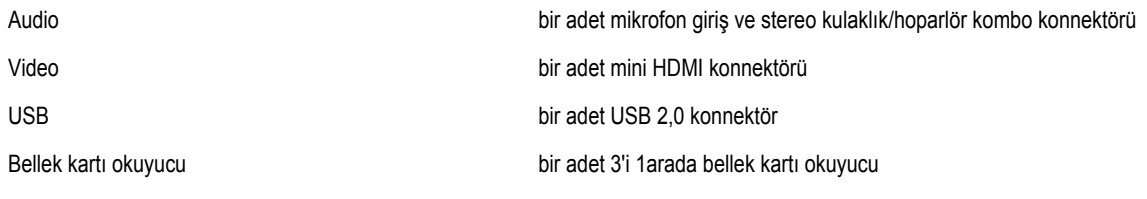

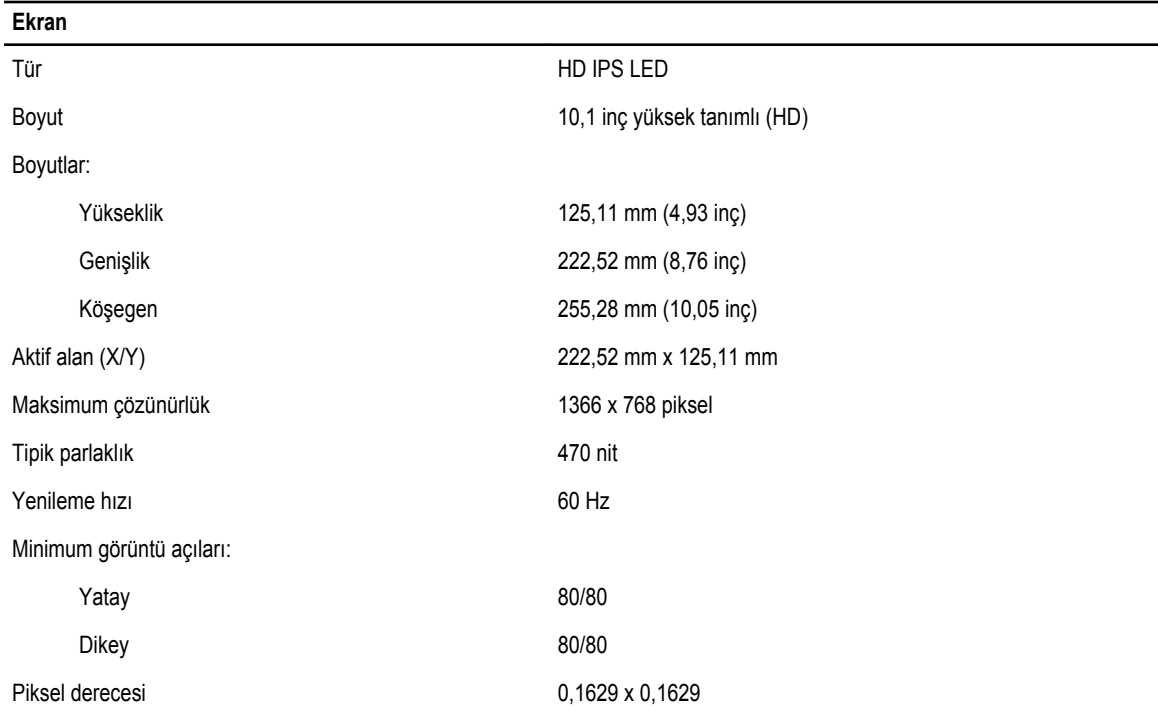

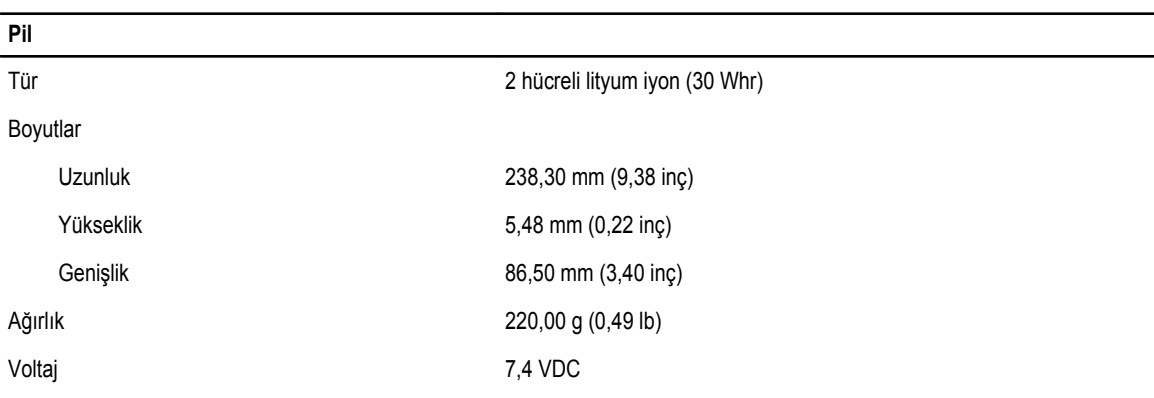

#### **Pil**

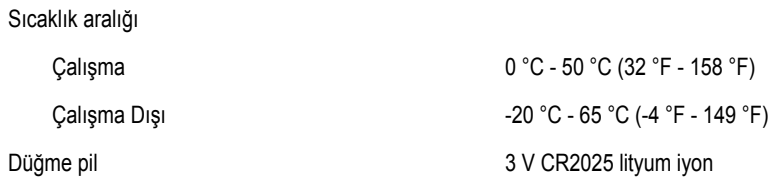

#### **AC Adaptörü**

Tür

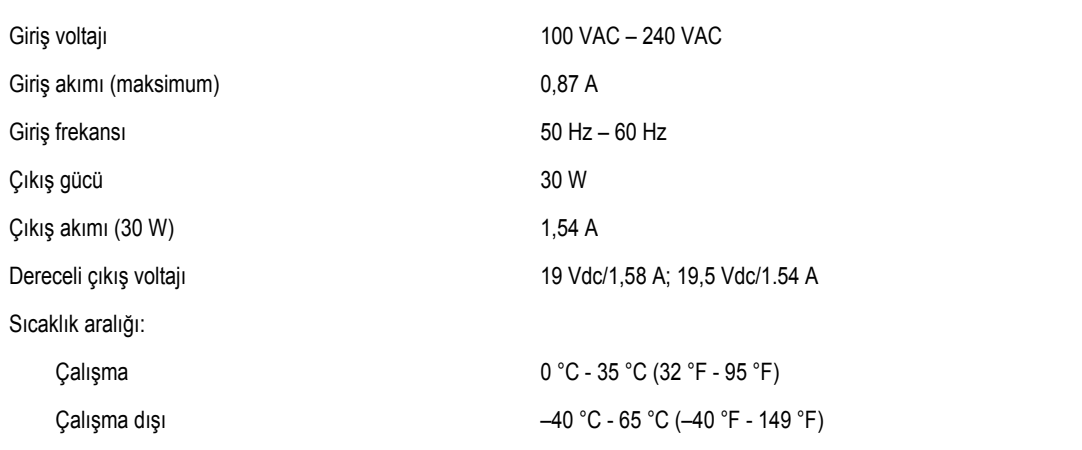

#### **Fiziksel**

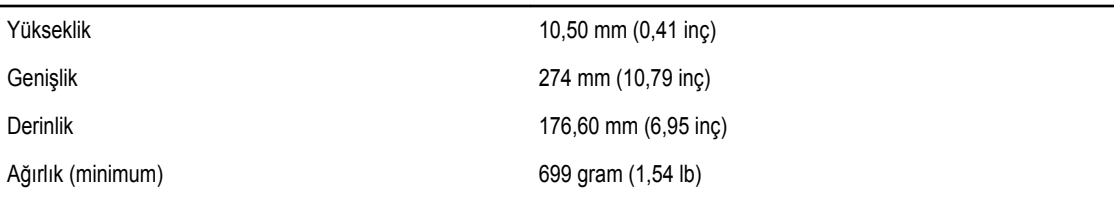

#### **Çevre**

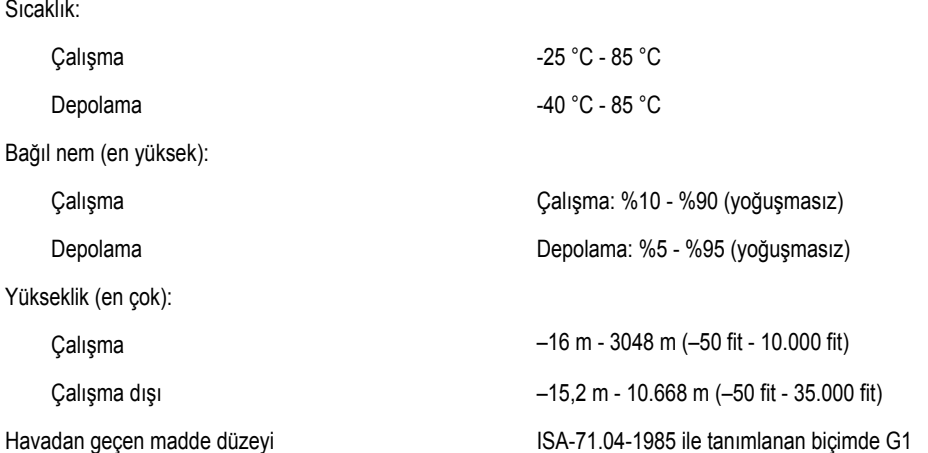

**6**

## <span id="page-36-0"></span>**Dell'e Başvurma**

#### **Dell'e Başvurma**

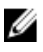

**NOT:** Etkin bir Internet bağlantınız yoksa, başvuru bilgilerini satış faturanızda, irsaliyede, fişte veya Dell ürün kataloğunda bulabilirsiniz.

Dell birden fazla çevrimiçi ve telefon tabanlı destek ve servis seçeneği sunar. Kullanılabilirlik ülkeye ve ürüne göre değişir ve bazı hizmetler bulunduğunuz bölgede olmayabilir. Satış, teknik destek veya müşteri hizmetleri ile ilgili konularda Dell'e başvurmak için:

- **1. dell.com/support** sitesine gidin.
- **2.** Destek kategorinizi seçin.
- **3.** Sayfanın üstündeki Ülke/Bölge Seçin (Choose A Country/Region) açılır menüsünden ülkenizi veya bölgenizi doğrulayın.
- **4.** Gereksiniminize uygun hizmet veya destek bağlantısını seçin.